# **VIPA System 300S**

## SPEED7 - CP | 342-1CA70 | Manual

HB140E\_CP | RE\_342-1CA70 | Rev. 15/07 February 2015

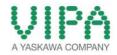

#### Copyright © VIPA GmbH. All Rights Reserved.

This document contains proprietary information of VIPA and is not to be disclosed or used except in accordance with applicable agreements.

This material is protected by the copyright laws. It may not be reproduced, distributed, or altered in any fashion by any entity (either internal or external to VIPA), except in accordance with applicable agreements, contracts or licensing, without the express written consent of VIPA and the business management owner of the material.

For permission to reproduce or distribute, please contact: VIPA, Gesellschaft für Visualisierung und Prozessautomatisierung mbH Ohmstraße 4, D-91074 Herzogenaurach, Germany Tel.: +49 (91 32) 744 -0 Fax.: +49 9132 744 1864 EMail: info@vipa.de http://www.vipa.com

#### Note

Every effort has been made to ensure that the information contained in this document was complete and accurate at the time of publishing. Nevertheless, the authors retain the right to modify the information. This customer document describes all the hardware units and functions known at the present time. Descriptions may be included for units which are not present at the customer site. The exact scope of delivery is described in the respective purchase contract.

#### **CE Conformity Declaration**

Hereby, VIPA GmbH declares that the products and systems are in compliance with the essential requirements and other relevant provisions.

Conformity is indicated by the CE marking affixed to the product.

#### **Conformity Information**

For more information regarding CE marking and Declaration of Conformity (DoC), please contact your local VIPA customer service organization.

#### Trademarks

VIPA, SLIO, System 100V, System 200V, System 300V, System 300S, System 400V, System 500S and Commander Compact are registered trademarks of VIPA Gesellschaft für Visualisierung und Prozessautomatisierung mbH.

SPEED7 is a registered trademark of profichip GmbH.

SIMATIC, STEP, SINEC, TIA Portal, S7-300 and S7-400 are registered trademarks of Siemens AG.

Microsoft und Windows are registered trademarks of Microsoft Inc., USA.

Portable Document Format (PDF) and Postscript are registered trademarks of Adobe Systems, Inc.

All other trademarks, logos and service or product marks specified herein are owned by their respective companies.

#### Information product support

Contact your local VIPA Customer Service Organization representative if you wish to report errors or questions regarding the contents of this document. If you are unable to locate a customer service center, contact VIPA as follows:

VIPA GmbH, Ohmstraße 4, 91074 Herzogenaurach, Germany

Telefax:+49 9132 744 1204 EMail: documentation@vipa.de

#### **Technical support**

Contact your local VIPA Customer Service Organization representative if you encounter problems with the product or have questions regarding the product. If you are unable to locate a customer service center, contact VIPA as follows:

VIPA GmbH, Ohmstraße 4, 91074 Herzogenaurach, Germany

Telephone: +49 9132 744 1150 (Hotline) EMail: support@vipa.de

## Contents

| About this m  | anual                                | 1                     |  |  |  |  |  |  |
|---------------|--------------------------------------|-----------------------|--|--|--|--|--|--|
| Safety inform | nation                               | 2                     |  |  |  |  |  |  |
| Chapter 1     | Basics                               | 1-1                   |  |  |  |  |  |  |
| Safety Infor  | mation for Users                     | 1-2                   |  |  |  |  |  |  |
| General des   | scription of the System 300          | 1-3                   |  |  |  |  |  |  |
| System 300    | )S                                   | 1-4                   |  |  |  |  |  |  |
| Hints for the | e project engineering                | 1-7                   |  |  |  |  |  |  |
| Chapter 2     | Assembly and installation guidelines | 2-1                   |  |  |  |  |  |  |
| Overview      |                                      |                       |  |  |  |  |  |  |
| Installation  | dimensions                           | 2-3                   |  |  |  |  |  |  |
| Installation  | Standard-Bus                         | 2-4                   |  |  |  |  |  |  |
| Assembly S    | PEED-Bus                             | 2-5                   |  |  |  |  |  |  |
| Cabling       |                                      |                       |  |  |  |  |  |  |
| Installation  | guidelines                           | 2-12                  |  |  |  |  |  |  |
| Chapter 3     | Hardware description                 | 3-1                   |  |  |  |  |  |  |
| System ove    | rview                                |                       |  |  |  |  |  |  |
| Structure     |                                      |                       |  |  |  |  |  |  |
|               | ata                                  |                       |  |  |  |  |  |  |
| Chapter 4     | Deployment                           | 4-1                   |  |  |  |  |  |  |
| Basics CAN    | lopen                                |                       |  |  |  |  |  |  |
| Addressing    | at SPEED-Bus                         |                       |  |  |  |  |  |  |
| Project eng   | ineering                             |                       |  |  |  |  |  |  |
| Operation n   | nodes                                |                       |  |  |  |  |  |  |
| Process ima   | age                                  |                       |  |  |  |  |  |  |
| Message st    | ructure                              |                       |  |  |  |  |  |  |
| Object direct | ctory                                |                       |  |  |  |  |  |  |
| Diagnostics   |                                      |                       |  |  |  |  |  |  |
| Read SZL      |                                      | 1 51                  |  |  |  |  |  |  |
|               |                                      | Station (de-)activate |  |  |  |  |  |  |

## About this manual

This manual describes the CP 342S-CAN of the System 300S from VIPA. Here you may find besides of a product overview a detailed description of the modules.

#### Overview Chapter 1: Basics

This Basics contain hints for the usage and information about the project engineering of a SPEED7 system from VIPA. General information about the System 300S like dimensions and environment conditions will also be found.

**Chapter 2:** Assembly and installation guidelines In this chapter you will find all information, required for the installation and the cabling of a process control with the components of the System 300.

#### Chapter 3: Hardware description

Here the hardware components of the CP 342S-CAN are more described. The technical data are to be found at the end of the chapter.

#### Chapter 4: Deployment

Content of this chapter is the functionality of the CP 342S-CAN for SPEED-Bus from VIPA. The module may only be used at a SPEED-Bus slot at the left side of the CPU.

The manual describes the CP 342S-CAN from VIPA. It contains a **Objective and** description of the construction, project implementation and usage. contents This manual is part of the documentation package with order number HB140E CP and relevant for: Product Order number as of state: CP HW CP FW CP 342S-CAN VIPA 342-1CA70 01 V125 **Target audience** The manual is targeted at users who have a background in automation technology. Structure of the The manual consists of chapters. Every chapter provides a self-contained description of a specific topic. manual Guide to the The following guides are available in the manual: document an overall table of contents at the beginning of the manual an overview of the topics for every chapter an index at the end of the manual. **Availability** The manual is available in: printed form, on paper • in electronic form as PDF-file (Adobe Acrobat Reader) Icons Important passages in the text are highlighted by following icons and headings: Headings Danger! Immediate or likely danger. Personal injury is possible. Attention! Damages to property is likely if these warnings are not heeded. Note! Supplementary information and useful tips.

## **Safety information**

Applications conforming with specifications The CP is constructed and produced for:

- for the deployment with VIPA SPEED-Bus
- communication and process control
- general control and automation applications
- industrial applications
- operation within the environmental conditions specified in the technical data
- installation into a cubicle

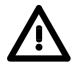

#### Danger!

This device is not certified for applications in

• in explosive environments (EX-zone)

Documentation

The manual must be available to all personnel in the

- project design department
- installation department
- commissioning
- operation

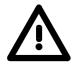

## The following conditions must be met before using or commissioning the components described in this manual:

- Modification to the process control system should only be carried out when the system has been disconnected from power!
- Installation and modifications only by properly trained personnel
- The national rules and regulations of the respective country must be satisfied (installation, safety, EMC ...)

Disposal

National rules and regulations apply to the disposal of the unit!

## Chapter 1 Basics

**Overview** This Basics contain hints for the usage and information about the project engineering of a SPEED7 system from VIPA. General information about the System 300S like dimensions and environment conditions will also be found.

# ContentTopicPageChapter 1Basics1-1Safety Information for Users1-2General description of the System 3001-3System 300S1-4Hints for the project engineering1-7

## Safety Information for Users

Handling of electrostatic sensitive modules VIPA modules make use of highly integrated components in MOS-Technology. These components are extremely sensitive to over-voltages that can occur during electrostatic discharges.

The following symbol is attached to modules that can be destroyed by electrostatic discharges.

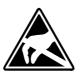

The Symbol is located on the module, the module rack or on packing material and it indicates the presence of electrostatic sensitive equipment.

It is possible that electrostatic sensitive equipment is destroyed by energies and voltages that are far less than the human threshold of perception. These voltages can occur where persons do not discharge themselves before handling electrostatic sensitive modules and they can damage components thereby, causing the module to become inoperable or unusable.

Modules that have been damaged by electrostatic discharges can fail after a temperature change, mechanical shock or changes in the electrical load.

Only the consequent implementation of protection devices and meticulous attention to the applicable rules and regulations for handling the respective equipment can prevent failures of electrostatic sensitive modules.

Modules must be shipped in the original packing material.

modules Measurements and

sensitive modules

alterations on

electrostatic

Shipping of

When you are conducting measurements on electrostatic sensitive modules you should take the following precautions:

- Floating instruments must be discharged before use.
- Instruments must be grounded.

Modifying electrostatic sensitive modules you should only use soldering irons with grounded tips.

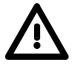

#### Attention!

Personnel and instruments should be grounded when working on electrostatic sensitive modules.

System 300S

## **General description of the System 300**

The System 300The System 300 is a modular automation system for middle and high<br/>performance needs, which you can use either centralized or decentralized.<br/>The single modules are directly clipped to the profile rail and are connected<br/>together with the help of bus clips at the backside.<br/>The CPUs of the System 300 are instruction set compatible to S7-300 from<br/>Siemens.

System 300V VIPA differentiates between System 300V and System 300S.

System 300V

The System 300V allows you to resolve automation tasks centralized and decentralized. The single modules of the System 300V from VIPA are similar in construction to Siemens. Due to the compatible backplane bus, the modules from VIPA and Siemens can be mixed.

• System 300S

The System 300S extends the central area with high-speed CPUs that have the integrated SPEED7 chip. Additionally some CPU's have got a parallel SPEED-Bus that allows the modular connection of fast peripheral modules like IOs or bus master.

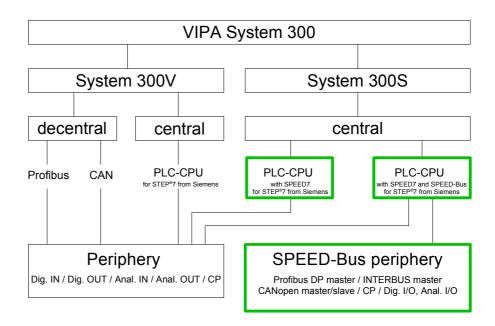

## System 300S

**Overview** 

The CPUs 31xS are based upon the SPEED7 technology. This supports the CPU at programming and communication by means of co-processors that causes a power improvement for highest needs.

Except of the basic variant, all SPEED7-CPUs are provided with a parallel SPEED-Bus that enables the additional connection of up to 10 modules from the SPEED-Bus periphery. While the standard peripheral modules are plugged-in at the right side of the CPU, the SPEED bus peripheral modules are connected via a SPEED-Bus bus connector at the left side of the CPU.

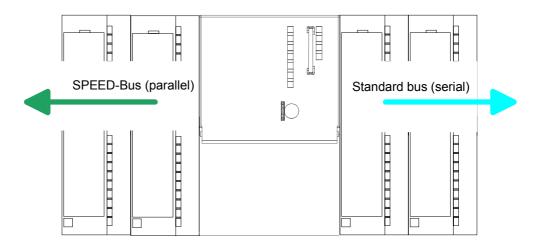

**CPU 31xS** The System 300S series consists of a number of CPUs. These are programmed in STEP<sup>®</sup>7 from Siemens. For this you may use WinPLC7 from VIPA or the Siemens SIMATIC manager.

CPUs with integrated Ethernet interfaces or additional serial interfaces simplify the integration of the CPU into an existing network or the connection of additional peripheral equipment.

The user application is stored in the battery buffered RAM or on an additionally pluggable MMC storage module.

Due to the automatic address allocation, the deployment of the CPUs 31xS allows to address 32 peripheral modules.

Additionally some SPEED7-CPUs have got a parallel SPEED-Bus that allows the modular connection of fast peripheral modules like IOs or bus master.

| SPEED-Bus                               | The SPEED-Bus is a 32Bit parallel bus developed from VIPA with a maximum data rate of 40MByte/s. Via the SPEED-Bus you may connect up to 10 SPEED-Bus modules to your CPU 31xS.<br>In opposite to the "standard" backplane bus where the modules are plugged-in at the right side of the CPU by means of single bus connectors, the modules at the SPEED-Bus are plugged-in at the left side of the CPU via a special SPEED-Bus rail.<br>VIPA delivers profile rails with integrated SPEED-Bus for 2, 6 or 10 SPEED-Bus peripheral modules with different lengths. |
|-----------------------------------------|----------------------------------------------------------------------------------------------------|
| SPEED-Bus<br>peripheral<br>modules      | <ul> <li>The SPEED-Bus peripheral modules may exclusively plugged at the SPEED-Bus slots at the left side of the CPU. The following SPEED-Bus modules are in preparation:</li> <li>Fast fieldbus modules like PROFIBUS DP, Interbus, CANopen master and CANopen slave</li> <li>Fast CP 343 (CP 343 Communication processor for Ethernet)</li> <li>Fast CP 341 with double RS 422/485 interface</li> <li>Fast digital input-/output modules (Fast Digital IN/OUT)</li> </ul>                                                                                        |
| Memory<br>management                    | Every CPU 31xS has an integrated work memory. During program run the total memory is divided into 50% for program code and 50% for data. Starting with CPU firmware 3.0.0 there is the possibility to extend the total memory to its maximum by means of a MCC memory extension card.                                                                                                    |
| Integrated<br>PROFIBUS<br>DP master     | The CPUs of the System 300S series with SPEED-Bus have an integrated PROFIBUS DP master. Via the DP master with a data range of 1kByte for in- and output you may address up to 124 DP slaves.<br>The project engineering takes place in WinPLC7 from VIPA or in the hardware configurator from Siemens.                                                                                                    |
| Integrated<br>Ethernet PG/OP<br>channel | Every CPU 31xS has an Ethernet interface for PG/OP communication. Via the "PLC" functions you may directly access the Ethernet PG/OP channel and program res. remote control your CPU. A max. of 2 PG/OP connections is available.<br>You may also access the CPU with a visualization software via these connections.                                                                                                    |

| Operation Security         | <ul> <li>Wiring by means of spring pressure connections (CageClamps) at the front connector</li> <li>Core cross-section 0.082.5mm<sup>2</sup></li> </ul>                                                                                                    |
|----------------------------|----------------------------------------------------------------------------------------------------|
|                            | <ul> <li>Total isolation of the wiring at module change</li> </ul>                                                                                                    |
|                            | <ul> <li>Potential separation of all modules to the backplane bus</li> </ul>                                                                                                    |
|                            | <ul> <li>ESD/Burst acc. IEC 61000-4-2/IEC 61000-4-4 (up to level 3)</li> </ul>                                                                                                    |
|                            | <ul> <li>Shock resistance acc. IEC 60068-2-6 / IEC 60068-2-27 (1G/12G)</li> </ul>                                                                                                    |
| Environmental              | <ul> <li>Operating temperature: 0 +60°C</li> </ul>                                                                                                    |
| conditions                 | <ul> <li>Storage temperature: -25 +70°C</li> </ul>                                                                                                    |
|                            | <ul> <li>Relative humidity: 5 95% without condensation</li> </ul>                                                                                                    |
|                            | <ul> <li>Ventilation by means of a fan is not required</li> </ul>                                                                                                    |
| Dimensions/                | Available lengths of the profile rail in mm: 160, 482, 530, 830 and 2000                                                                                                    |
| Weight                     | <ul> <li>Dimensions of the basic enclosure:</li> </ul>                                                                                                    |
|                            | 1tier width: (HxWxD) in mm: 40x125x120                                                                                                    |
|                            | 2tier width: (HxWxD) in mm: 80x125x120                                                                                                    |
| Compatibility              | Modules and CPUs of the System 300 from VIPA and Siemens may be used at the "Standard" bus as a mixed configuration.                                                                                                    |
|                            | The project engineering takes place in WinPLC7 from VIPA or in the hardware configurator from Siemens.                                                                                                    |
|                            | The SPEED7 CPUs from VIPA are instruction compatible to the programming language STEP <sup>®</sup> 7 from Siemens and may be programmed via WinPLC7 from VIPA or via the Siemens SIMATIC manager.                                                                                                    |
|                            | Here the instruction set of the S7-400 from Siemens is used.                                                                                                    |
|                            | Note!                                                                                                    |
| 1                          | Please do always use the <b>CPU 318-2DP (6ES7 318-2AJ00-0AB0/V3.0)</b> from Siemens of the hardware catalog to project a SPEED7-CPU with SPEED-Bus from VIPA. For the project engineering, a thorough knowledge of the Siemens SIMATIC manager and the hardware configurator from Siemens is required!                                                                                                    |
| Integrated<br>power supply | Every CPU res. bus coupler comes with an integrated power supply. The power supply has to be supplied with DC 24V. By means of the supply voltage, the bus coupler electronic is supplied as well as the connected modules via backplane bus. Please regard that the integrated power supply may supply the backplane bus the backplane bus (SPEED-Bus and Standard-Bus) depending on the CPU with a sum with max. 5A. The power supply is protected against inverse polarity and overcurrent. |
|                            | Every SPEED-Bus rail has a plug-in option for an external power supply.<br>This allows you to raise the maximum current at the backplane bus for 5.5A.                                                                                                    |

## Hints for the project engineering

Overview

For the project engineering of a SPEED7 system please follow this approach:

- Project engineering of the SPEED7-CPU and the internal DP master (if existing) as CPU 318-2DP (318-2AJ00-0AB00)
- Project engineering of the real plugged modules at the standard bus
- Project engineering of the internal Ethernet PG/OP channel after the real plugged modules as virtual CP 343-1 (Setting of IP address, subnet mask and gateway for online project engineering)
- Project engineering of an internal CP343 (if existing) as 2. CP 343-1
- Project engineering and connection of the SPEED-Bus-CPs res. -DP master as CP 343-1 (343-1EX11) res. CP 342-5 (342-5DA02 V5.0)
- Project engineering of all SPEED-Bus modules as single DP slaves in a virtual DP master module (speedbus.gsd required)

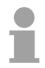

#### Note!

Please do always use the **CPU 318-2DP (6ES7 318-2AJ00-0AB0/V3.0)** from Siemens in the hardware catalog to configure a CPU 31xS from VIPA. For the project engineering, a thorough knowledge of the SIMATIC manager and the hardware configurator from Siemens is required!

**Requirements** The hardware configurator is part of the Siemens SIMATIC manager. It serves the project engineering. Please look at the hardware catalog for the modules that may be configured.

For the deployment of the System 300S modules at the SPEED-Bus the inclusion of the System 300S modules into the hardware catalog via the GSD-file speedbus.gsd from VIPA is necessary.

#### Approach

The project engineering of the SPEED7-CPU has the following components:

To be compatible with the Siemens SIMATIC manager, the following steps are required:

#### **Standard bus**

| Slot | Module    |
|------|-----------|
| 1    |           |
| 2    | CPU 318-2 |
| X2   | DP        |
| X1   | MPI/DP    |
| 3    |           |
|      |           |

#### real modules at the standard bus

343-1EX11 (internal PG/OP) 343-1EX11 (internal CP343)

CPs res. DP master at the SPEED-Bus as 343-1EX11 res. 342-5DA02 342-5DA02 V5.0

virtual DP master for CPU and all SPEED-Bus modules

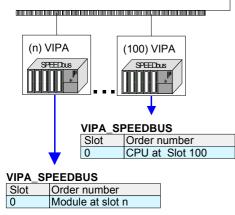

• Preparation

Start the hardware configurator from Siemens and include the speedbus.gsd for the SPEED-Bus from VIPA.

- Project engineering of the CPU Project a CPU 318-2DP (318-2AJ00-0AB00 V3.0). If your SPEED7-CPU contains a DP master, you may now connect it with PROFIBUS and configure your DP slaves.
- Project engineering of the real plugged modules at the standard bus
   Set the modules that are at the right side of the CPU at the

Set the modules that are at the right side of the CPU at the standard bus starting with slot 4.

- Project engineering of the integrated CPs For the internal Ethernet PG/OP channel you have to set a CP 343-1 (343-1EX11) as 1. module at the real plugged modules. If your SPEED7-CPU has additionally an integrated CP 343, this is also configured as CP 343-1 but always below the former placed CP 343-1.
- Project engineering of the SPEED-Bus-CPs and -DP master
   Plug and connect all CPs as 343-1EX11 and DP master as
   342-5DA02 V5.0 at the SPEED-Bus below the former
   configured internal CPU components.
   Please regard that the sequence within a function group (CP

Please regard that the sequence within a function group (CP res. DP master) corresponds the sequence at the SPEED-Bus from right to left.

• Project engineering of the CPU and all SPEED-Bus modules in a virtual master system

The slot assignment of the SPEED-Bus modules and the parameterization of the in-/output periphery happens via a virtual PROFIBUS DP master system. For this, place a DP master (342-5DA02 V5.0) with master system as last module. The PROFIBUS address must be <100!

Now include the slave "vipa\_speedbus" for the CPU and every module at the SPEED-Bus. After the installation of the speedbus.gsd you may find this under PROFIBUS-DP / Additional field devices / I/O / VIPA\_SPEEDbus. Set the slot number of the module (100...110) as PROFIBUS address and plug the according module at slot 0 of the slave system.

#### Bus extension with IM 360 and IM 361

To extend the bus you may use the IM 360 from Siemens, where 3 further extensions racks can be connected via the IM 361. Bus extensions must be placed at slot 3.

More detailed information is to be found in the chapter "Deployment CPU 31xS" at "Addressing".

Summary

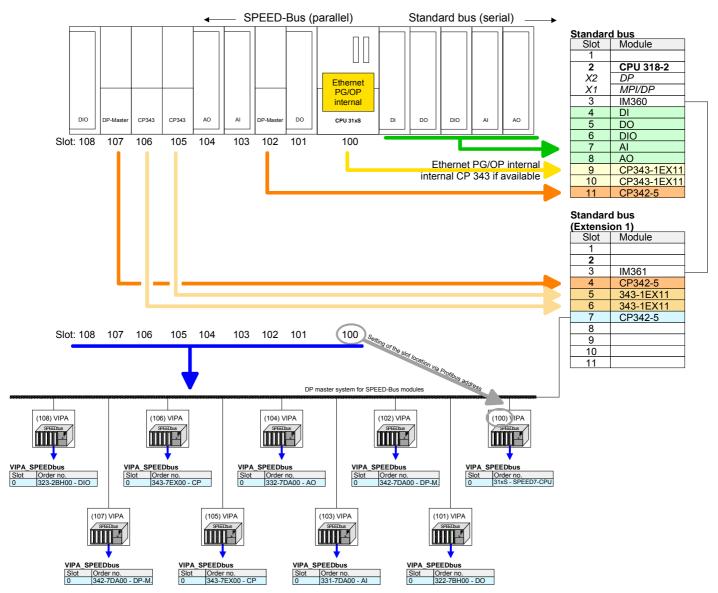

#### The following illustration summarizes all project engineering steps:

The according module is to be taken over from the HW catalog of vipa\_speedbus on slot 0.

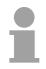

#### Note!

The sequence of the DPM- and CP function groups is insignificant. You only have to take care to regard the sequence within a function group (DP1, DP2... res. CP1, CP2 ...).

|                                                                      | <ul> <li>Hint, valid for all SPEED-Bus modules!</li> <li>The SPEED-Bus always requires the Siemens DP master CP 342-5 (342-5DA02 V5.0) as last module to be included, connected and parameterized to the <i>operation mode</i> DP master. Every SPEED-Bus module has to be connected as VIPA_SPEEDbus slave into this master system.</li> <li>By setting the SPEED-Bus slot number via the PROFIBUS address and by including the according SPEED-Bus module at slot 0, the SIMATIC manager receives information about the modules at the SPEED-Bus.</li> <li>Additionally the following configurations are required depending on the module.</li> </ul> |
|----------------------------------------------------------------------|----------------------------------------------------------------------------------------------------|
| Project engineering<br>of the DP master at<br>the SPEED-Bus          | The hardware configuration and PROFIBUS project engineering happens<br>in the SIMATIC manager from Siemens. You have to parameterize a virtual<br>CP 342-5 (342-5DA02 V5.0) for every SPEED-Bus-DP master at the<br>standard bus following the real modules and connect it with the depending<br>DP slaves.                                                                                                    |
| Project engineering<br>CP 343 at the<br>SPEED-Bus                    | SPEED-Bus-CPs have to be configured in the Siemens SIMATIC manager<br>at the standard bus behind the real modules as virtual CP 343 (343-1EX11)<br>and are then connected with the according Ethernet components. For the<br>connection, the Siemens project engineering tool NetPro is required.                                                                                                    |
| Project engineering<br>of the CAN master<br>at the SPEED-Bus         | The project engineering of the CANopen master at the SPEED-Bus happens in WinCoCT ( <b>Win</b> dows <b>C</b> ANopen <b>C</b> onfiguration <b>T</b> ool) from VIPA. You export your project from WinCoCT as wld-file. This wld-file can be imported into the hardware configurator from Siemens. An additional inclusion at the standard bus is not necessary.                                                                                                    |
| Project engineering<br>of the Interbus<br>master at the<br>SPEED-Bus | The project engineering of the IBS master system takes place in your CPU user application using the VIPA FCs.<br>An additional inclusion at the standard bus is not necessary.                                                                                                    |

## Chapter 2 Assembly and installation guidelines

**Overview** In this chapter you will find all information, required for the installation and the cabling of a process control with the components of the System 300.

#### 

## **Overview**

General While the standard peripheral modules are plugged-in at the right side of the CPU, the SPEED-Bus peripheral modules are connected via a SPEED-Bus bus connector at the left side of the CPU.

> VIPA delivers profile rails with integrated SPEED-Bus for 2, 6 or 10 SPEED-Bus peripheral modules with different lengths.

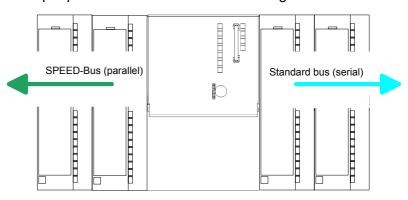

Serial The single modules are directly installed on a profile rail and connected via the backplane bus coupler. Before installing the modules you have to clip Standard bus the backplane bus coupler to the module from the backside. The backplane bus coupler is included in the delivery of the peripheral modules.

Parallel With SPEED-Bus the bus connection happens via a SPEED-Bus rail integrated in the profile rail at the left side of the CPU. Due to the parallel SPEED-Bus SPEED-Bus not all slots must be occupied in sequence.

SLOT 1 for additional At SLOT 1 DCDC) you may plug either a SPEED-Bus module or an additional power supply.

Assembly possibilities

power supply

You may assemble the System 300 horizontally, vertically or lying.

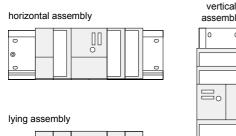

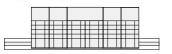

| embly | 1 |  |  |
|-------|---|--|--|
| 0     | Π |  |  |

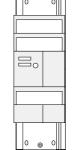

Please regard the allowed environment temperatures:

- horizontal assembly: from 0 to 60°C
- vertical assembly: from 0 to 40°C
- lying assembly: from 0 to 40°C

## Installation dimensions

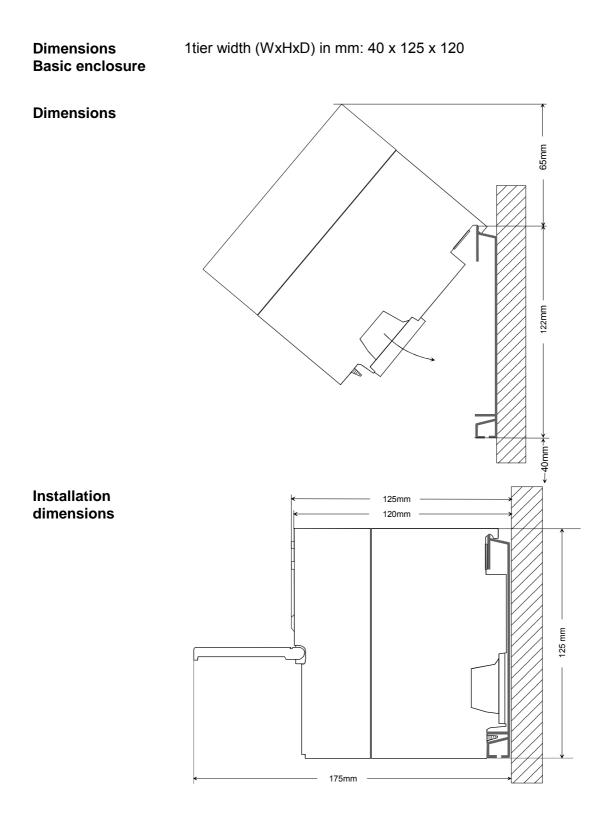

## **Installation Standard-Bus**

#### Approach

If you do not deploy SPEED-Bus modules, the assembly at the standard bus happens at the right side of the CPU with the following approach:

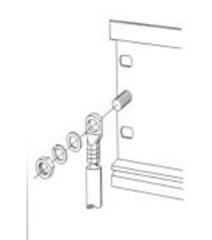

- Bolt the profile rail with the background (screw size: M6), so that you still have minimum 65mm space above and 40mm below the profile rail.
- If the background is a grounded metal or device plate, please look for a low-impedance connection between profile rail and background.
- Connect the profile rail with the protected earth conductor. For this purpose there is a bolt with M6-thread.
- The minimum cross-section of the cable to the protected earth conductor has to be 10mm<sup>2</sup>.

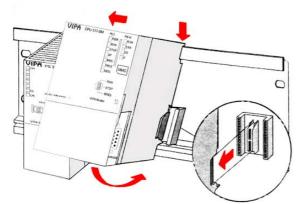

- Stick the power supply to the profile rail and pull it to the left side up to 5mm to the grounding bolt of the profile rail.
- Take a bus coupler and click it at the CPU from behind like shown in the picture.
- Stick the CPU to the profile rail right from the power supply and pull it to the power supply.
- Click the CPU downwards and bolt it like shown.
- Repeat this procedure with the peripheral modules, by clicking a backplane bus coupler, stick the module right from the modules you've already fixed, click it downwards and connect it with the backplane bus coupler of the last module and bolt it.

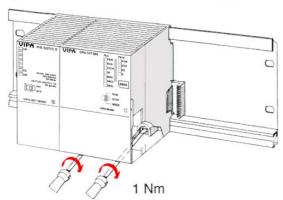

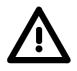

#### Danger!

- Before installing or overhauling the System 300, the power supplies must be disconnected from voltage (pull the plug or remove the fuse)!
- Installation and modifications only by properly trained personnel!

## **Assembly SPEED-Bus**

#### Pre-manufactured SPEED-Bus profile rail

For the deployment of SPEED-Bus modules, a pre-manufactured SPEED-Bus rail is required. This is available mounted on a profile rail with 2, 6 or 10 extension plug-in locations.

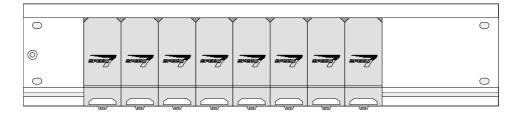

## Installation of the

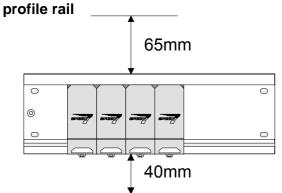

- Bolt the profile rail with the background (screw size: M6), so that you still have minimum 65mm space above and 40mm below the profile rail.
- Please look for a low-impedance connection between profile rail and background

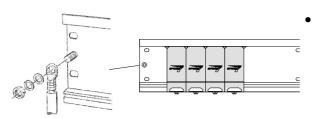

Connect the profile rail with the protected earth conductor.

The minimum cross-section of the cable to the protected earth conductor has to be  $10 \text{mm}^2$ .

#### Profile rail

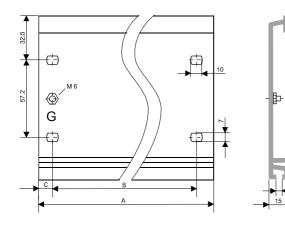

| Order number          | SPEED-    | A      | В     | С     |  |
|-----------------------|-----------|--------|-------|-------|--|
|                       | Bus slots |        |       |       |  |
| VIPA 390-1AB60        | -         | 160mm  | 140mm | 10mm  |  |
| VIPA 390-1AE80        | -         | 482mm  | 466mm | 8,3mm |  |
| VIPA 390-1AF30        | -         | 530mm  | 500mm | 15mm  |  |
| VIPA 390-1AJ30        | -         | 830mm  | 800mm | 15mm  |  |
| VIPA 390-9BC00*       | -         | 2000mm | -     | 15mm  |  |
| VIPA 391-1AF10        | 2         | 530mm  | 500mm | 15mm  |  |
| VIPA 391-1AF30        | 6         | 530mm  | 500mm | 15mm  |  |
| VIPA 391-1AF50        | 10        | 530mm  | 500mm | 15mm  |  |
| * Unit pack 10 pieces |           |        |       |       |  |

\* Unit pack 10 pieces

23

| Installation<br>SPEED-Bus <sup>,</sup><br>Module | -        |   |   |
|--------------------------------------------------|----------|---|---|
|                                                  |          | 2 | 3 |
|                                                  |          |   |   |
| L                                                |          |   | • |
| U                                                |          |   |   |
|                                                  |          |   | 0 |
|                                                  | <u>a</u> |   |   |

• Dismantle the according protection flaps of the SPEED-Bus plug-in locations with a screw driver (open and pull down).

For the SPEED-Bus is a parallel bus, not all SPEED-Bus plug-in locations must be used in series. Leave the protection flap installed at an unused SPEED-Bus plug-in location.

- At deployment of a DC 24V power supply, install it at the shown position at the profile rail at the left side of the SPEED-Bus and push it to the left to the isolation bolt of the profile rail.
- Fix the power supply by screwing.
- To connect the SPEED-Bus modules, plug it between the triangular positioning helps to a plug-in location marked with "SLOT ..." and pull it down.
- Only the "SLOT1 DCDC" allows you to plug-in either a SPEED-Bus module or an additional power supply.
- Fix the modules by screwing.

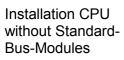

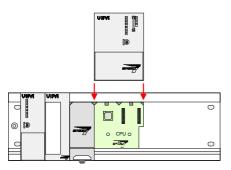

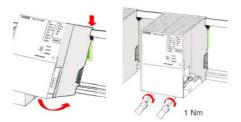

- To deploy the SPEED7-CPU exclusively at the SPEED-Bus, plug it between the triangular positioning helps to the plug-in location marked with "CPU SPEED7" and pull it down.
- Fix the CPU by screwing.

Please regard that not all CPU 31xS may be deployed at the SPEED-Bus!

Installation CPU with Standard-Bus-Modules

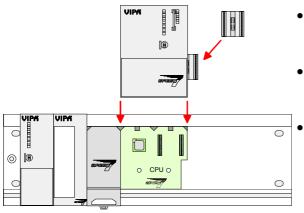

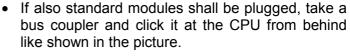

- Plug the CPU between the triangular positioning helps to the plug-in location marked with "CPU SPEED7" and pull it down.
  - Fix the CPU by screwing.

Installation Standard-Bus-Modules

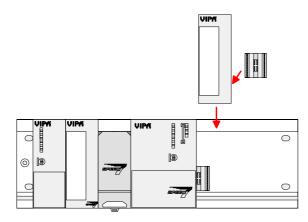

• Repeat this procedure with the peripheral modules, by clicking a backplane bus coupler, stick the module right from the modules you've already fixed, click it downwards and connect it with the backplane bus coupler of the last module and bolt it.

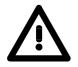

#### Danger!

1 Nm

- Before installing or overhauling the System 300V, the power supplies must be disconnected from voltage (pull the plug or remove the fuse)!
- Installation and modifications only by properly trained personnel!

## Cabling

Overview

The power supplies and CPUs are exclusively delivered with CageClamp contacts. For the signal modules the front connectors are available from VIPA with screw contacts. In the following all connecting types of the power supplies, CPUs and input/output modules are described.

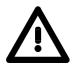

#### Danger!

- Before installation or overhauling, the power supplies must be disconnected from voltage (pull the plug or remove the fuse)!
- Installation and modifications only by properly trained personnel!

#### CageClamp technology (gray)

For the cabling of power supplies, bus couplers and parts of the CPU, gray connectors with CageClamp technology are used.

You may connect wires with a cross-section of 0.08mm<sup>2</sup> to 2.5mm<sup>2</sup>. You can use flexible wires without end case as well as stiff wires.

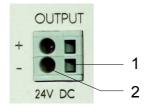

[1] Rectangular opening for screwdriver

[2] Round opening for wires

The picture on the left side shows the cabling step by step from top view.

- To conduct a wire you plug a fitting screwdriver obliquely into the rectangular opening like shown in the picture.
- To open the contact spring you have to push the screwdriver in the opposite direction and hold it.
- Insert the insulation striped wire into the round opening. You may use wires with a cross-section from 0.08mm<sup>2</sup> to 2.5mm<sup>2</sup>.
- By removing the screwdriver the wire is connected safely with the plug connector via a spring.

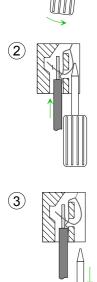

#### CageClamp technology (green)

(1)

(2)

(3

For the cabling of e.g. the power supply of a CPU, green plugs with CageClamp technology are deployed.

Here also you may connect wires with a cross-section of 0.08mm<sup>2</sup> to 2.5mm<sup>2</sup>. You can use flexible wires without end case as well as stiff wires.

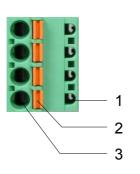

- [1] Test point for 2mm test tip
- [2] Locking (orange) for screwdriver
- [3] Round opening for wires

The picture on the left side shows the cabling step by step from top view.

- For cabling you push the locking vertical to the inside with a suiting screwdriver and hold the screwdriver in this position.
- Insert the insulation striped wire into the round opening. You may use wires with a cross-section from 0.08mm<sup>2</sup> to 2.5mm<sup>2</sup>.
- By removing the screwdriver the wire is connected safely with the plug connector via a spring.

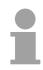

#### Note!

In opposite to the gray connection clamp from above, the green connection clamp is realized as plug that can be clipped off carefully even if it is still cabled.

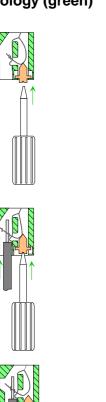

Front connectors of the in-/output modules In the following the cabling of the three variants of the front-facing connector is shown:

For the I/O modules the following plugs are available at VIPA:

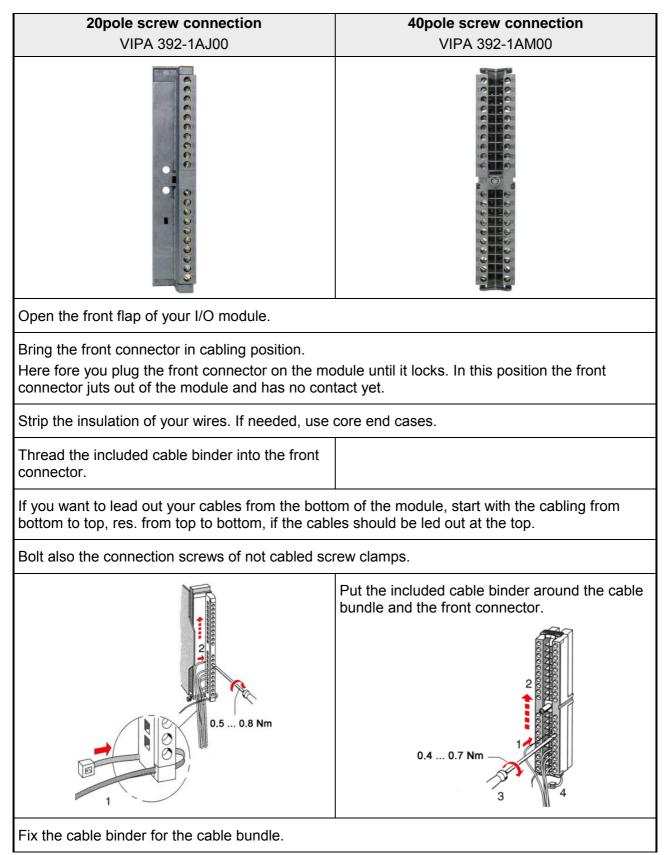

continued ...

- **20pole screw connection 40pole screw connection** VIPA 392-1AJ00 VIPA 392-1AM00 Push the release key at the front connector on Bolt the fixing screw of the front connector. the upper side of the module and at the same time push the front connector into the module until it locks. 2 TTTTTTTTTTTTTTTT 2 CITIZITY C 0.4 ... 0.7 Nm Now the front connector is electrically connected with your module. Close the front flap. Fill out the labeling strip to mark the single channels and push the strip into the front flap.
- ... continue

## Installation guidelines

| General                            | The installation guidelines contain information about the interference free deployment of System 300S systems. There is the description of the ways, interference may occur in your control, how you can make sure the electromagnetic digestibility (EMC), and how you manage the isolation.                                                                                                    |
|------------------------------------|----------------------------------------------------------------------------------------------------|
| What means<br>EMC?                 | Electromagnetic digestibility (EMC) means the ability of an electrical device, to function error free in an electromagnetic environment without being interferenced res. without interferencing the environment.<br>All System 300S components are developed for the deployment in hard industrial environments and fulfill high demands on the EMC. Nevertheless you should project an EMC planning before installing the components and take conceivable interference causes into account.                                                                                                    |
| Possible<br>interference<br>causes | <ul> <li>Electromagnetic interferences may interfere your control via different ways:</li> <li>Electromagnetic fields (RF coupling)</li> <li>Magnetic fields with power frequency</li> <li>I/O signal conductors</li> <li>Bus system</li> <li>Current supply</li> <li>Protected earth conductor</li> </ul> Depending on the spreading medium (lead bound or lead free) and the distance to the interference cause, interferences to your control occur by means of different coupling mechanisms. One differs: <ul> <li>galvanic coupling</li> <li>capacitive coupling</li> <li>inductive coupling</li> <li>radiant coupling</li> </ul> |

**Basic rules for** In the most times it is enough to take care of some elementary rules to guarantee the EMC. Please regard the following basic rules when installing your PLC.

- Take care of a correct area-wide grounding of the inactive metal parts when installing your components.
  - Install a central connection between the ground and the protected earth conductor system.
  - Connect all inactive metal extensive and impedance-low.
  - Please try not to use aluminum parts. Aluminum is easily oxidizing and is therefore less suitable for grounding.
- When cabling, take care of the correct line routing.
  - Organize your cabling in line groups (high voltage, current supply, signal and data lines).
  - Always lay your high voltage lines and signal res. data lines in separate channels or bundles.
  - Route the signal and data lines as near as possible beside ground areas (e.g. suspension bars, metal rails, tin cabinet).
- Proof the correct fixing of the lead isolation.
  - Data lines must be laid isolated (for details see below).
  - Analog lines must be laid isolated. When transmitting signals with small amplitudes the one sided laying of the isolation may be favorable.
  - Lay the line isolation extensively on an isolation/protected earth conductor rail directly after the cabinet entry and fix the isolation with cable clamps.
  - Make sure that the isolation/protected earth conductor rail is connected impedance-low with the cabinet.
  - Use metallic or metalized plug cases for isolated data lines.
- In special use cases you should appoint special EMC actions.
  - Wire all inductivities with erase links, which are not addressed by the System SLIO modules.
  - For lightening cabinets you should avoid luminescent lamps.
- Create a homogeneous reference potential and ground all electrical operating supplies when possible.
  - Please take care for the targeted employment of the grounding actions. The grounding of the PLC is a protection and functionality activity.
  - Connect installation parts and cabinets with the System SLIO in star topology with the isolation/protected earth conductor system. So you avoid ground loops.
  - If potential differences between installation parts and cabinets occur, lay sufficiently dimensioned potential compensation lines.

Isolation of<br/>conductorsElectrical, magnetically and electromagnetic interference fields are<br/>weakened by means of an isolation, one talks of absorption.

Via the isolation rail, that is connected conductive with the rack, interference currents are shunt via cable isolation to the ground. Hereby you have to make sure, that the connection to the protected earth conductor is impedance-low, because otherwise the interference currents may appear as interference cause.

When isolating cables you have to regard the following:

- If possible, use only cables with isolation tangle.
- The hiding power of the isolation should be higher than 80%.
- Normally you should always lay the isolation of cables on both sides. Only by means of the both-sided connection of the isolation you achieve high quality interference suppression in the higher frequency area.

Only as exception you may also lay the isolation one-sided. Then you only achieve the absorption of the lower frequencies. A one-sided isolation connection may be convenient, if:

- the conduction of a potential compensating line is not possible
- analog signals (some mV res. µA) are transferred
- foil isolations (static isolations) are used.
- With data lines always use metallic or metalized plugs for serial couplings. Fix the isolation of the data line at the plug rack. Do not lay the isolation on the PIN 1 of the plug bar!
- At stationary operation it is convenient to strip the insulated cable interruption free and lay it on the isolation/protected earth conductor line.
- To fix the isolation tangles use cable clamps out of metal. The clamps must clasp the isolation extensively and have well contact.
- Lay the isolation on an isolation rail directly after the entry of the cable in the cabinet. Lead the isolation further on to the System 300S module and **don't** lay it on there again!

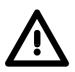

#### Please regard at installation!

At potential differences between the grounding points, there may be a compensation current via the isolation connected at both sides. Remedy: Potential compensation line

## Chapter 3 Hardware description

**Overview** Here the hardware components of the CP 342S-CAN are more described. The technical data are to be found at the end of the chapter.

| Content | Торіс       |                      | Page |
|---------|-------------|----------------------|------|
|         | Chapter 3   | Hardware description |      |
|         | System ov   | erview               |      |
|         | Structure . |                      |      |
|         | Technical   | data                 | 3-6  |

## System overview

General

The CP 342S-CAN in the following may only be used at the SPEED-Bus.

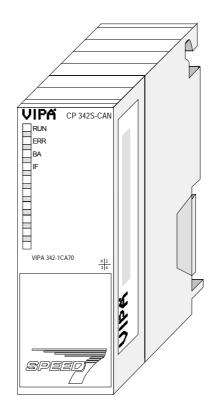

#### CP 342S-CAN

- CANopen master for SPEED-Bus
- 125 CAN slaves can be connected to one CANopen master
- Project engineering under WinCoCT from VIPA
- Diagnosis ability
- 40 Transmit PDOs
- 40 Receive PDOs
- PDO-Linking
- PDO-Mapping
- 1 SDO as Server, 127 SDO as Client
- Emergency Object
- NMT Object
- Node Guarding, Heartbeat
- In-/output range 0x6xxx each max. 320bytes
- In-/output range 0xAxxx each max. 320bytes

| Order data | Туре        | Order No       | Description                  |
|------------|-------------|----------------|------------------------------|
|            | CP 342S-CAN | VIPA 342-1CA70 | CANopen master for SPEED-Bus |

## Structure

Front view

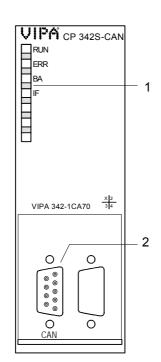

[1] LED status indicators

The following components are under the front flap

[2] CAN interface

#### Components

LEDs The CP 342S-CAN carries a number of LEDs that are available for diagnostic purposes on the bus and for displaying the local status. Dependent on the mode of operation these give information according to the following pattern over the operating condition of the CP:

Master operation

| RUN   | ERR | BA     | IF  | Meaning                                                |
|-------|-----|--------|-----|--------------------------------------------------------|
| green | red | yellow | red |                                                        |
| 0     | 0   | 0      | 0   | Master has no project, this means the                  |
|       | 0   | 0      | 0   | interface is deactivated.                              |
| в     | В   | В      | 0   | Master is waiting for valid parameters from            |
|       | D   |        | Ū   | the CPU.                                               |
| •     | 0   | •      | 0   | CPU is still in RUN.                                   |
|       |     |        |     | Master is in "operational" state, this means           |
|       |     |        |     | data exchange between master and slaves.               |
|       |     |        |     | Inputs may be read and outputs may be                  |
|       |     |        |     | accessed.                                              |
| •     | •   | •      | 0   | CPU is still in RUN.                                   |
|       |     |        |     | Master is in "operational" state,                      |
|       |     |        |     | at least 1 slave is missing.                           |
| •     | 0   | В      | 0   | CPU is still in RUN.                                   |
|       |     |        |     | Master is in "pre-operational" state.                  |
|       |     |        |     | The inputs are undefined and the outputs are disabled. |
|       |     |        |     | CPU is still in RUN.                                   |
| •     | •   | В      | 0   | Master is in "pre-operational" state,                  |
|       |     |        |     | at least 1 slave is missing.                           |
|       |     |        |     | CPU is still in RUN.                                   |
| •     | 0   | BB     | 0   | Master is in "prepared" state.                         |
|       |     |        |     | CPU is in STOP.                                        |
| 0     | •   | 0      | 0   | At least 1 slave is missing.                           |
|       |     |        |     | CPU is in STOP.                                        |
| 0     | •   | 0      | •   | Master shows initialization error at faulty            |
|       |     |        |     | parameterization.                                      |
| L     |     | I      |     |                                                        |

#### Slave operation

| RUN                                                       | ERR | BA     | IF  | Meaning                                                                                                    |
|-----------------------------------------------------------|-----|--------|-----|----------------------------------------------------------------------------------------------------|
| green                                                     | red | yellow | red |                                                                                                    |
| 0                                                         | 0   | 0      | 0   | Slave has no project, this means the interface is deactivated.                                                                                                    |
| В                                                         | В   | В      | 0   | Slave is waiting for valid parameters from the CPU.                                                                                                    |
| •                                                         | 0   | •      | 0   | CPU is still in RUN.<br>Slave is in "operational" state, this means<br>data exchange between master and slaves.<br>Inputs may be read and outputs may be<br>accessed. |
| •                                                         | 0   | В      | 0   | CPU is still in RUN.<br>Master is in "pre-operational" state. The<br>inputs are undefined and the outputs are<br>disabled.<br>If configured, it shows master failed.  |
| 0                                                         | •   | 0      | ٠   | CPU is in STOP.<br>Slave shows initialization error at faulty<br>parameterization.                                                                                    |
| on: •   off: •   flashing (1Hz): B   flashing: (10Hz): BB |     |        |     |                                                                                                    |

CAN interface The VIPA CAN-Bus master is connected to the CAN-Bus system by means of a 9pin plug.

The following diagram shows the pin assignment for the interface:

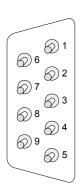

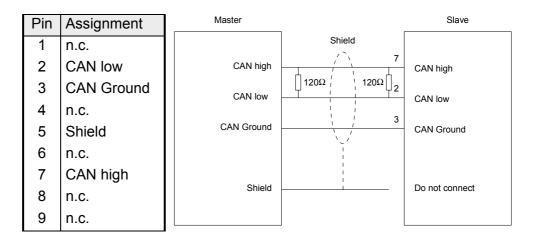

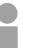

#### Note!

The end of the bus cable must be terminated with a  $120\Omega$  terminating resistor to prevent reflections and the associated communication errors!

- **Power supply** The CP 342S-CAN receives power via the backplane bus. Here the max. current consumption amounts to 550mA.
- **Firmware update** There is the possibility to execute a firmware update of the CP 342S-CAN among others via the SPPED7 CPU by means of a MMC.

So a firmware file may be recognized and assigned with startup, a pkg file name is reserved for each updateable component and hardware release, which begins with "px" and differs in a number with six digits.

The pkg file name may be found at a label right down the front flap of the module.

Details to the firmware update may be found in manual HB140\_CPU at chapter "Deployment CPU 31xS" at "firmware update".

**Set Node-ID via** VIPA WinCoCT The assignment of a Node-ID (node address) happens during WinCoct configuration. The Node-ID may be within the range 1 ... 126 in the course of which every address must be unique within the bus system. During configuration with WinCoct a just set Node-ID may not be changed later.

- I/O data The CP 342S-CAN may maximally process 320byte input and 320byte output data, this means max. 40 PDOs.
- **Deployment** With one CANopen master up to 126 CANopen slaves may be connected to the CPU. The CANopen master communicates with the CANopen slaves and links up its data areas with the address area of the CPU. At every POWER ON res. OVERALL RESET the CPU fetches the I/O mapping data from the master. If the CP 342S-CAN does not have any parameters, the LEDs are off and the CANopen interface is deactivated.

# **Technical data**

| Order no.                               | 342-1CA70                             |
|-----------------------------------------|---------------------------------------|
| Туре                                    | CP 342S CAN, CANopen master SPEED-Bus |
| SPEED-Bus                               | $\checkmark$                          |
| Current consumption/power loss          |                                       |
| Current consumption from backplane bus  | 550 mA                                |
| Power loss                              | 2.75 W                                |
| Status information, alarms, diagnostics |                                       |
| Status display                          | yes                                   |
| Interrupts                              | no                                    |
| Process alarm                           | no                                    |
| Diagnostic interrupt                    | no                                    |
| Diagnostic functions                    | no                                    |
| Diagnostics information read-out        | possible                              |
| Supply voltage display                  | none                                  |
| Group error display                     | yes                                   |
| Channel error display                   | none                                  |
| Functionality Sub-D interfaces          |                                       |
| Type                                    | CAN                                   |
| Type of interface                       | CAN                                   |
| Connector                               | Sub-D, 9-pin, male                    |
| Electrically isolated                   | ✓                                     |
| MPI                                     | -                                     |
| MP <sup>2</sup> I (MPI/RS232)           | -                                     |
| Point-to-point interface                | -                                     |
|                                         |                                       |
| Туре                                    | -                                     |
| Type of interface                       | -                                     |
| Connector                               | -                                     |
| Electrically isolated                   | -                                     |
| MPI                                     | -                                     |
| MP <sup>2</sup> I (MPI/RS232)           | -                                     |
| Point-to-point interface                | -                                     |
| Functionality RJ45 interfaces           |                                       |
| Туре                                    | -                                     |
| Type of interface                       | -                                     |
| Connector                               | -                                     |
| Electrically isolated                   | -                                     |
| PG/OP channel                           | -                                     |
| Number of connections, max.             | -                                     |
| Productive connections                  | -                                     |
|                                         |                                       |
| Туре                                    | -                                     |
| Type of interface                       | -                                     |
| Connector                               | -                                     |
| Electrically isolated                   | -                                     |
| PG/OP channel                           | -                                     |
| Number of connections, max.             | -                                     |
| Productive connections                  | -                                     |
| Housing                                 |                                       |
| Material                                | PPE                                   |
| Mounting                                | DIN rail SPEED-Bus                    |
| Mechanical data                         |                                       |
| Dimensions (WxHxD)                      | 40 x 125 x 120 mm                     |
|                                         |                                       |

| Order no.                | 342-1CA70       |
|--------------------------|-----------------|
| Weight                   | 210 g           |
| Environmental conditions |                 |
| Operating temperature    | 0 °C to 60 °C   |
| Storage temperature      | -25 °C to 70 °C |
| Certifications           |                 |
| UL508 certification      | yes             |

#### Additional Technical data

| Electrical data                     | 342-1CA70                                                                         |
|-------------------------------------|-----------------------------------------------------------------------------------|
| Isolation                           | ≥ AC 500V                                                                         |
| Status indicator                    | by means of LEDs located on the front                                             |
| Connectors/interfaces               | 9pin D-type plug CANopen connection                                               |
| CAN-Bus interface                   |                                                                                   |
| Connection                          | 9pin D-type plug                                                                  |
| Network topology                    | Linear bus, active bus termination at both ends                                   |
| Medium                              | Screened three-core cable, unscreened cable permitted - depending on environment. |
| Data transfer rate                  | 10kBaud to 1MBaud                                                                 |
| Max. overall length                 | 1000m at 50kBaud without repeaters                                                |
| Max. no. of stations                | 126 stations                                                                      |
| Combination with peripheral modules |                                                                                   |
| Max. number of slaves               | 125                                                                               |
| Max. number of TxPDOs               | 40                                                                                |
| Max. number of RxPDOs               | 40                                                                                |
| Max. number of input bytes          | 384                                                                               |
| Max. number of output bytes         | 384                                                                               |

# Chapter 4 Deployment

Overview

Content of this chapter is the functionality of the CP 342S-CAN for SPEED-Bus from VIPA. The module may only be used at a SPEED-Bus slot at the left side of the CPU.

# ContentTopicPageChapter 4Deployment4-1Basics CANopen4-2Addressing at SPEED-Bus4-4Project engineering4-5Operation modes4-14Process image4-15Message structure4-17Object directory4-22Diagnostics4-45Read SZL4-51Station (de-)activate4-53

# **Basics CANopen**

General CANopen (Control Area Network) is an international standard for open fieldbus systems intended for building, manufacturing and process automation applications that was originally designed for automotive applications.

Due to its extensive error detection facilities, the CAN-Bus system is regarded as the most secure bus system. It has a residual error probability of less than  $4.7 \times 10^{-11}$ . Bad messages are flagged and retransmitted automatically.

In contrast to PROFIBUS and Interbus, CAN defines under the CAL-level-7-protocol (CAL=CAN application layer) defines various level-7 user profiles for the CAN-Bus. One standard user profile defined by the CiA (CAN in Automation) e.V. is CANopen.

**CANopen** CANopen is a user profile for industrial real-time systems, which is currently supported by a large number of manufacturers. CANopen was published under the heading of DS-301 by the CAN in Automation association (CiA). The communication specifications DS-301 define standards for CAN devices. These specifications mean that the equipment supplied by different manufacturers is interchangeable. The compatibility of the equipment is further enhanced by the equipment specification DS-401 that defines standards for the technical data and process data of the equipment. DS-401 contains the standards for digital and analog input/output modules.

CANopen comprises a communication profile that defines the objects that must be used for the transfer of certain data as well as the device profiles that specify the type of data that must be transferred by means of other objects.

The CANopen communication profile is based upon an object directory that is similar to the profile used by PROFIBUS. The communication profile DS-301 defines two standard objects as well as a number of special objects:

- Process data objects (PDO) PDOs are used for real-time data transfers
- Service data objects (SDO) SDOs provide access to the object directory for read and write operations

| Communication medium | CAN is based on a linear bus topology. You can use router nodes to construct a network. The number of devices per network is only limited by the performance of the bus driver modules.                                                                                                    |
|----------------------|----------------------------------------------------------------------------------------------------|
|                      | The maximum distance covered by the network is determined by the runtimes of the signals. This means that a data rate of 1Mbaud limits the network to 40m and 80kBaud limits the network to 1000m.                                                                                                    |
|                      | The CAN-Bus communication medium employs a screened three-core cable (optionally a five-core).                                                                                                    |
|                      | The CAN-Bus operates by means of differential voltages. For this reason it is less sensitive to external interference than a pure voltage or current based interface. The network must be configured as a serial bus, which is terminated by a $120\Omega$ terminating resistor.                                                                                                    |
|                      | Your VIPA CAN-Bus coupler contains a 9pin plug. You must use this plug to connect the CAN-Bus coupler as a slave directly to your CAN-Bus network.                                                                                                    |
|                      | All devices on the network use the same baudrate.                                                                                                    |
|                      | Due to the bus structure of the network it is possible to connect or<br>disconnect any station without interruption to the system. It is therefore also<br>possible to commission a system in various stages. Extensions to the<br>system do not affect the operational stations. Defective stations or new<br>stations are recognized automatically.                                                                                                    |
| Bus access           | Bus access methods are commonly divided into controlled (deterministic)                                                                                                    |
| method               | and uncontrolled (random) bus access systems.                                                                                                    |
|                      | CAN employs a Carrier-Sense Multiple Access (CSMA) method, i.e. all stations have the same right to access the bus as long as the bus is not in use (random bus access).                                                                                                    |
|                      | Data communications is message related and not station related. Every message contains a unique identifier, which also defines the priority of the message. At any instance only one station can occupy the bus for a message.                                                                                                    |
|                      | CAN-Bus access control is performed by means of a collision-free, bit-<br>based arbitration algorithm. Collision-free means that the final winner of the<br>arbitration process does not have to repeat his message. The station with<br>the highest priority is selected automatically when more than one station<br>accesses the bus simultaneously. Any station that is has information to<br>send will delay the transmission if it detects that the bus is occupied. |
|                      |                                                                                                    |

## Addressing at SPEED-Bus

**Overview** To provide specific addressing of the installed peripheral modules, certain addresses must be allocated in the CPU. With no hardware configuration present, the CPU assigns automatically peripheral I/O addresses during boot procedure depending on the plug-in location amongst others also for plugged modules at the SPEED-Bus. Maximal pluggable In the hardware configurator from Siemens up to 8 modules per row may be parameterized. At deployment of SPEED7 CPUs up to 32 modules at the modules standard bus and 10 further modules at the SPEED-Bus may be controlled. CPs and DP masters that are additionally virtual configured at the standard bus are taken into the sum of 32 modules at the standard bus. For the project engineering of more than 8 modules you may use virtual line interface connections. For this you set in the hardware configurator the module IM 360 from the hardware catalog to slot 3 of your 1. profile rail. Now you may extend your system with up to 3 profile rails by starting each with an IM 361 from Siemens at slot 3. Define addresses You may access the modules with read res. write accesses to the by hardware peripheral bytes or the process image. configuration To define addresses a hardware configuration via a virtual PROFIBUS system by including the SPEEDBUS.GSD may be used. For this, click on the properties of the according module and set the wanted address. Automatic If you do not like to use a hardware configuration, an automatic addressing comes into force. addressing At the automatic address allocation DIOs are mapped depending on the slot location with a distance of 4byte and AIOs, FMs, CPs with a distance of 256byte. Depending on the slot location the start address from where on the according module is stored in the address range is calculated with the following formulas: DIOs: Start address =  $4 \cdot (\text{slot} - 101) + 128$ AIOs, FMs, CPs: Start address = 256 (slot -101)+2048 ... ,102 ,101 Slot 104 103 102 101 CPU 31xS

132

2304

128

2048

Start Address digital:

analog:

140

2816

136

2560

# **Project engineering**

**Overview** The project engineering of the CANopen master happens in WinCoCT (**Win**dows **C**ANopen **C**onfiguration **T**ool) from VIPA. You export your project from WinCoCT as wld-file. This wld-file can then be imported into the hardware configurator from Siemens.

To connect a CAN master module to your SPEED7-CPU, you have to configure the CAN master module as VIPA\_SPEEDBUS DP slave from the SPEED-Bus hardware catalog at a virtual DP master.

- **Fast introduction** For the deployment of System 300S modules and the CAN master at SPEED-Bus, you have to include the System 300S modules into the hardware catalog via the GSD-file from VIPA. For the project engineering in the hardware configurator you have to execute the following steps:
  - Start WinCoCT and project the CANopen network.
  - Create a master group with **G** and insert a SPEED-Bus CANopen master via **D**. Please consider that the Node-ID may not be changed later.
  - Activate the master functionality by **Node** > *CANopen Manager* with "Device is NMT Master" and confirm your setting by [Close].
  - Set parameters like diagnostics behavior and CPU address ranges with Node > PLC Parameters".
  - Create a slave group with <sup>G</sup> and add your CANopen slaves via <sup>49</sup>.
  - Add modules to your slaves via "Modules" and parameterize them if needed.
  - Set your process data connections in the matrix via "Connections" and proof your entries if needed in the process image of the master.
  - Save the project and export it as wld-file by File > Export.
  - Switch to the SIMATIC manager from Siemens and copy the data block from the CAN-wld-file into the block directory.
  - Start hardware configurator from Siemens and include SPEEDBUS.GSD for SPEED7 from VIPA.
  - Project engineering of CPU 318-2DP (6ES7 318-2AJ00-0AB0/V3.0) from Siemens.
  - Starting with slot 4, place the System 300 modules in the plugged sequence.
  - For the SPEED-Bus you always include, connect and parameterize to the operating mode DP master the DP master CP 342-5 (342-5DA02 V5.0) as last module. To this master system you assign every SPEED-Bus module as VIPA\_SPEEDBUS slave. Here the PROFIBUS address corresponds to the slot no. Beginning with 100 for the CPU. Place on slot 0 of every slave the assigned module and alter the parameters if needed.

| Precondition for<br>the project<br>engineering | The hardware configurator is a part of the Siemens SIMATIC manager. It serves the project engineering. The modules that can be parameterized with are monitored in the hardware catalog.<br>For the deployment of the System 300S modules, the inclusion of the System 300S modules into the hardware catalog is necessary. This happens via a GSD-file SPEEDBUS.GSD from VIPA.                                                                                                    |
|------------------------------------------------|----------------------------------------------------------------------------------------------------|
|                                                | <b>Note!</b><br>For the project engineering a thorough knowledge of the SIMATIC manager and the hardware configurator from Siemens is required!                                                                                                    |
| Include GSD-file                               | <ul> <li>Copy the delivered VIPA GSD-file SPEEDBUS.GSD into your GSD-directory \siemens\step7\s7data\gsd</li> <li>Start the hardware configurator from Siemens</li> <li>Close all projects</li> <li>Choose <b>Options</b> &gt; <i>Install new GSD-file</i></li> <li>Select "SPEEDBUS.GSD"</li> <li>Now the modules of the System 300S from VIPA are integrated in the hardware catalog and can be projected.</li> </ul>                                                                                                 |
| WinCoCT                                        | <ul> <li>WinCoCT (Windows CANopen Configuration Tool) is a configuration tool developed from VIPA to allow the comfortable project engineering of CANopen networks.</li> <li>WinCoCT monitors the CANopen network topology in a graphical user interface. Here you may place, parameterize and group field devices and controls and engineer connections.</li> <li>The selection of the devices happens via a list that can be extended for your needs with an EDS-file (Electronic Data Sheet) at any time.</li> </ul> |

A right click onto a device opens a context menu consisting partly of static and partly of dynamic components.

For the configuration of the process data exchange, all PDOs are monitored in a matrix with TxPDOs as rows and RxPDOs as columns.

| 🌽 WinCoCT - [WCT1]                                                                                                    |                                                                                                    |                                                                                                    | X                                                                                         |
|----------------------------------------------------------------------------------------------------|----------------------------------------------------------------------------------------------------|----------------------------------------------------------------------------------------------------|-------------------------------------------------------------------------------------------|
| Eile Edit View Node Iools Window H                                                                                                    | alp                                                                                                    |                                                                                                    | _ @ ×                                                                                     |
| 🗅 😂 🖬 🖉 🗡 🎒 🎖 🕴 P IV                                                                                                    | I C チャッペ   Q 🖪 🖽 🤭 📾 🖻 ギ                                                                                                    | 🖅 G 🔖                                                                                                    |                                                                                           |
| Group: Master<br>Group: Slave.                                                                                                    | 1         1         1         1         1         1         1         1         1         1         1         1         1         1         1         1         1         1         1         1         1         1         1         1         1         1         1         1         1         1         1         1         1         1         1         1         1         1         1         1         1         1         1         1         1         1         1         1         1         1         1         1         1         1         1         1         1         1         1         1         1         1         1         1         1         1         1         1         1         1         1         1         1         1         1         1         1         1         1         1         1         1         1         1         1         1         1         1         1         1         1         1         1         1         1         1         1         1         1         1         1         1         1         1         1         1         1                                                                                                            |                                                                                                    |                                                                                           |
| Layout Connections                                                                                                    |                                                                                                    |                                                                                                    | Ox1403 - PDO Communication parameter      Ox EDS View     Mile PDO list     Connected PDO |
| Layour Connections                                                                                                    |                                                                                                    |                                                                                                    |                                                                                           |
| E Device vendors: Select EDS folder                                                                                                    | Available devices:                                                                                                    |                                                                                                    |                                                                                           |
| SYS TEC electronic GmbH<br>SYS TEC electronic GmbH<br>Telemecarique<br>Test GmbH<br>THALHEIM<br>Turck<br>Vector Informatik GmbH<br>WIPA GmbH<br>WIPA GmbH<br>WIPA GmbH | File         Product           TextNp2016.eds         VIPA. CANopen-Slave 153-4CF00           VIPA. 153.4CF00.eds         VIPA.253-12A11           VIPA.153.4CF00.eds         VIPA.24Nopen-Slave 153-4CF00           VIPA.153.4CF00.eds         VIPA.2ANopen-Slave 153-4CF00           VIPA.153.2CF00.eds         VIPA.2ANopen-Slave 153-4CF00           VIPA.153.2CF00.eds         VIPA.2ANopen-Slave 153-4CF00           VIPA.253.2L00.eds         VIPA.2ANopen-Slave 153-4CF00           VIPA.202.1CA00.eds         VIPA.ANoter / Slave 201-CA00           VIPA.202.1CA00.eds         VIPA.ANoter / Slave 201-CA00           VIPA.202.1CA70.eds         VIPA.ANoter / Slave 201-CA00           VIPA.202.1CA70.eds         VIPA.ANoter / Slave 201-CA00           VIPA.202.1CA70.eds         VIPA.ANOter / Slave 201-CA00           VIPA.202.1CA70.eds         VIPA.ANOter / Slave 201-CA00           VIPA.202.1CA70.eds         VIPA.ANOTE / Slave 201-CA70           VIPA.202.1CA70.eds         VIPA.202.1CA70.eds           VIPA.202.1CA70.eds         VIPA.202.1CA70.eds           VIPA.202.1CA70.eds         VIPA.202.1CA70.eds           VIPA.202.1CA70.eds         VIPA.202.1CA70.eds           VIPA.202.1CA70.eds         VIPA.202.1CA70.eds           VIPA.202.1CA70.eds         VIPA.202.1CA70.eds           VIPA.202.1CA70. | 0x253. 0x000. VIPA C<br>0x153. 0x000. VIPA C<br>0x153. 0x000. VIPA C<br>0x153. 0x000. VIPA C<br>0x153. 0x000. VIPA C<br>0x153. 0x000. VIPA C<br>0x200. 0x000. VIPA M<br>0x214. 0x000. VIPA M<br>0x153. 0x000. VIPA M<br>0x342. 0x000. VIPA M<br>0x342. 0x000. VIPA M | ANopen-Slave 153-6CL10                                                                    |
| Device browser PDO Lo                                                                                                    |                                                                                                    |                                                                                                    |                                                                                           |
| Ready                                                                                                    |                                                                                                    |                                                                                                    |                                                                                           |

Set project<br/>parametersVia Tools > Project options you may preset CAN specific parameters like<br/>baud rate, selection of the master etc.

More detailed information is to find in the WinCoCT manual.

#### Parameter SPEED-Bus CAN master

| window with Set PLC-Parameters:                                           |     |
|---------------------------------------------------------------------------|-----|
| master by doing a right click onto the master and call the following dial | log |
| WinCoCT allows you to preset VIPA specific parameters for the CA          | AN  |

| Slot number                            | Input addr. 6000 (08191) 16   |
|----------------------------------------|-------------------------------|
| ANopen Device ProfileNumber 0x00000195 | Input blocks 6000 (080) 16    |
| Behavior at PLC-STOP pre-oprational    | Output addr. 6000 (08191) 16  |
| pre-oprational                         | Output blocks 6000 (080) 16   |
| Startup delay (50 ms) 0                | Input addr. A000 (08191) 128  |
| Diagnostic                             | Input blocks A000 (080) 80    |
| Diagnostic 🔽 Error control 🗖           | Output addr. A000 (08191) 128 |
| CANopen state 🔲 Emergency telegram 🔲   | Output blocks A000 (080) 80   |
| Slave failure/recovery 🔽               |                               |
|                                        |                               |
| Manufacturer Alarm (0857)              |                               |
| Activate 🗖                             |                               |
| Number of messages 1                   | OK Cancel                     |
|                                        |                               |

| Slot number                    | Slot number at the bus<br>101 110: Addressing at SPEED-Bus, Slot number 101<br>corresponds SLOT 1 at SPEED-Bus                                                                                                    |
|--------------------------------|----------------------------------------------------------------------------------------------------|
| CANopen<br>DeviceProfileNumber | Fix at 0x195                                                                                                    |
| Behavior at<br>PLC-STOP        | <ul> <li>Here you can define the reaction of the output channels if the CPU switches to STOP. The following values are available:</li> <li>Switch substitute value 0: Sets the outputs to 0. The slave is still in operational state.</li> <li>Keep last value: Keeps the recent state of the outputs. The slave is still in operational state.</li> <li>Pre-operational: Every configured slave is set to pre-operational state.</li> <li>At STOP to RUN transition every slave is set to operational state.</li> <li>Pre-operational + switch substitute value: Sets the outputs to 0. Then every configured slave is set to pre-operational state.</li> </ul>                                                                                                    |
| Diagnostics                    | This area allows you to define the diagnostics reaction of the CAN master.                                                                                                    |
| NMT-Slave                      | <i>Diagnostic:</i> Activates the diagnostics function<br><i>CANopen state:</i> When activated, the CAN master sends its state<br>"preoperational" or "operational" to the CPU. You may request the state via<br>SFC 13.                                                                                                    |
| NMT-Master                     | Slave failure/recovery: When activated, the OB 86 is called in the CPU in case of slave failure and reboot.                                                                                                    |
|                                | <i>Error control:</i> If this option is selected, the NMT master sends all Guarding errors as diagnosis to the CPU, that calls the OB 82.                                                                                                    |
|                                | <i>Emergency Telegram:</i> At activation, the NMT master sends all Emergency telegrams as diagnosis to the CPU, that calls the OB 82.                                                                                                    |
| Address range in<br>the CPU    | <ul> <li>The following fields allow you to preset the address ranges in the CPU for the CANopen master in- and output ranges. Each block consists of 4byte.</li> <li><i>Input addr. 6000, Input blocks</i></li> <li>PII basic address in the CPU that are occupied from 0x6000 CAN input data. For input blocks max. 80 (320byte) can be entered.</li> <li><i>Output addr. 6000, Output blocks</i></li> <li>PIQ basic address in the CPU that are occupied from 0x6000 CAN output data. For output blocks max. 80 (320byte) can be entered.</li> <li><i>Output addr. 6000, Output blocks</i></li> <li>PIQ basic address in the CPU that are occupied from 0x6000 CAN output data. For output blocks max. 80 (320byte) can be entered.</li> <li><i>Input addr. A000, Input blocks</i></li> <li>PII basic address in the CPU that are occupied from 0xA000 CAN input network variables. For input blocks max. 80 (320byte) can be entered.</li> <li><i>Output addr. A000, Output blocks</i></li> <li>PIQ basic address in the CPU that are occupied from 0xA000 CAN input network variables. For input blocks max. 80 (320byte) can be entered.</li> <li><i>Output addr. A000, Output blocks</i></li> <li>PIQ basic address in the CPU that are occupied from 0xA000 CAN output network variables. For output blocks</li> </ul> |

| Specific Interrupt<br>(OB 57) | <i>Activate</i> : Activates the Manufacturer Specific Interrupt OB 57.<br><i>Number of Messages</i> : Number of messages to be received to release the OB 57.<br>Additionally the index 2000h in the CANopen directory must be initialized. |
|-------------------------------|----------------------------------------------------------------------------------------------------|
|-------------------------------|----------------------------------------------------------------------------------------------------|

Steps of the<br/>projectThe following text describes the approach of the project engineering with<br/>an abstract sample:

### engineering

The project engineering is divided into four parts:

- CAN master project engineering in WinCoCT and export as wld-file
- Import CAN master project engineering
- · Project engineering of the modules at the standard bus
- Project engineering of all SPEED-Bus modules as a virtual PROFIBUS net (you need SPEEDBUS.GSD).

PreconditionsFor the project engineering of a CANopen system, the most recent EDS-<br/>file has to be transferred into the EDS-directory of WinCoCT.<br/>For the deployment of the System 300S modules, you have to include the<br/>System 300S modules with the GSD-file SPEEDBUS.GSD from VIPA into<br/>the hardware catalog.

#### CAN master project engineering in WinCoCT

| This number III                                              | Input with (000) (0.0131) 11     |  |
|--------------------------------------------------------------|----------------------------------|--|
| States Davis Parlief under 0x0000115                         | legat blocka 6080 (0.90) 14      |  |
|                                                              | 0 ways and 8000 81 81912         |  |
| Bahavar at PLC-STOP are speakered                            | Curput Months 9000 (0.80) 16     |  |
| Dana Ada (Dinu)                                              | Topad and A000 (0. 8191) 128     |  |
| Dispusic                                                     | Impait blacky, #400 (0.00) 10    |  |
| Dispusite P Exercised F                                      | Uniput adds. A000 (8) (91911 125 |  |
| Okitoen dale E Evergence bilegaan E<br>Sieve bakestrecores E | Ourgua teleska A800 (S. 80) 00   |  |
| Mendantane Alam (DRST)<br>Activate (T                        | OK Error (                       |  |

|                                   | 0x140F  |
|-----------------------------------|---------|
|                                   |         |
|                                   |         |
|                                   |         |
|                                   |         |
|                                   |         |
|                                   |         |
|                                   |         |
|                                   |         |
|                                   |         |
|                                   |         |
|                                   |         |
|                                   |         |
|                                   | 1       |
|                                   |         |
|                                   |         |
| / Slave Device: 1 VIPA M          |         |
|                                   | Ux1404  |
| <ul> <li>Bx PD0 1: 0x1</li> </ul> |         |
| 32 bit % 0x4680 0x                | 0x02 32 |
| 32 bit % 0x4680 0x                |         |
| 32 bit % 0x4680 0x                |         |
| 32 bit % 0x4680 0x                |         |
| 32 bit % 0.4680 0.4               |         |
| /Slave Devic                      |         |

- Copy the required EDS-files into the EDS-directory and start WinCoCT.
- Create a "master" group via <sup>6</sup> and insert a CANopen master via <sup>9</sup>.
- Create a "slave" group with <sup>G</sup> and add your CANopen slaves via
- Right click on the according slave and add the needed modules via "Modules".
- Parameterize the modules with [Parameter] res. via the according object directory.
- Right click onto the master and open the VIPA specific dialog "Set PLC Parameters". Here you may adjust the diagnosis behavior and the address ranges that the master occupies in the CPU.

At "Slot number" type the SPEED-Bus slot no. added with 100 (101...110), where your CAN master is plugged. At export, WinCoCT creates the according DB no. + 2000.

• Change to the register "Connections" in the main window. Here the process data are shown in a matrix as inputs (1. column) and as outputs (1. row).

To monitor the process data of a device with a "+" click on the according device.

- For helping you, you may only define a connection when the appearing cross has green color. Select the according cell with the mouse pointer in row and column in the matrix and click on it. → now the connection may be configured in the according PDO window. The connection may be checked by swapping to the "Layout" window and clicking to the master to get its "Process Picture".
- Save your project.
- Via File > Export your CANopen project is exported into a wld-file. The name is the combination of project name + node address + ID Master/Slave.
- From this wld files the according data block may be imported to the associated PLC program. More may be found at the following page.

Now your CANopen project engineering with WinCoCT is ready.

| Import to PLC-<br>Program                                       | <ul> <li>Start the Siemens SIMATC Manager with a new project. Open the hardware configurator and insert a profile rail from the hardware catalog.</li> <li>Place the following Siemens CPU at slot 2:<br/>CPU 318-2DP (6ES7 318-2AJ00-0AB0/V3.0)</li> <li>Open the wld file by using File &gt; Memory Card File &gt; open</li> <li>Copy the DB 2xxx into your DB directory</li> <li>As soon as you transfer this block to your SPEED7-CPU, it is recognized by the CPU and the according parameters are transferred to the wanted CAN master.</li> <li>This is only possible when the CAN master module is included into the hardware configuration at the SPEED-Bus. The following pages show the according approach.</li> </ul>                                                                                                    |
|-----------------------------------------------------------------|----------------------------------------------------------------------------------------------------|
| Project<br>engineering of the<br>modules at the<br>standard bus | <ul> <li>The modules at the right side of the CPU at the standard bus are configured with the following approach:</li> <li>Start the hardware configurator from Siemens with a new project and insert a profile rail from the hardware catalog.</li> <li>Place the following Siemens CPU at slot 2:<br/>CPU 318-2DP (6ES7 318-2AJ00-0AB0/V3.0)</li> <li>Include your System 300V modules at the standard bus in the plugged sequence starting with slot 4.</li> <li>Parameterize the CPU res. the modules where appropriate. The parameter window opens by a double click on the according module.</li> <li>To extend the bus you may use the IM 360 from Siemens where you can connect up to 3 further extension racks via the IM 361. Bus extensions are always placed at slot 3.</li> <li>Save your project</li> </ul>                                                                                                    |
|                                                                 | narallal) Standard hua (corial)                                                                                                    |
| SPEED-Bus ()                                                    | Standard bus (serial)       Standard bus         D       D |

Project engineering of all SPEED-Bus modules in a virtual master system The slot assignment of the SPEED-Bus modules and the parameterization of the in-/output periphery happens via a virtual PROFIBUS DP master system. For this, place as last module a DP master (342-5DA02 V5.0) with master system.

For the employment of the System 300S modules at the SPEED-Bus the inclusion of the System 300S modules into the hardware catalog via the GSD-file SPEEDBUS.GSD from VIPA is required.

After the installation of the SPEEDBUS.GSD you may locate under *PROFIBUS DP / Additional field devices / I/O / VIPA\_SPEEDBUS* the DP slave system VIPA\_SPEEDBUS.

Now include for the CPU and <u>every</u> module at the SPEED-Bus a slave system "VIPA\_SPEEDBUS".

Set as PROFIBUS address the slot no. (100...110) of the module and place the according module from the hardware catalog of VIPA\_SPEEDBUS to slot 0 of the slave system.

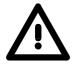

#### Attention!

Please take care to not configure ambiguous address assignments at the connection via external PROFIBUS DP master - for the project engineering of SPEED-Bus systems required! The Siemens hardware configurator does not execute an address check for external DP master systems!

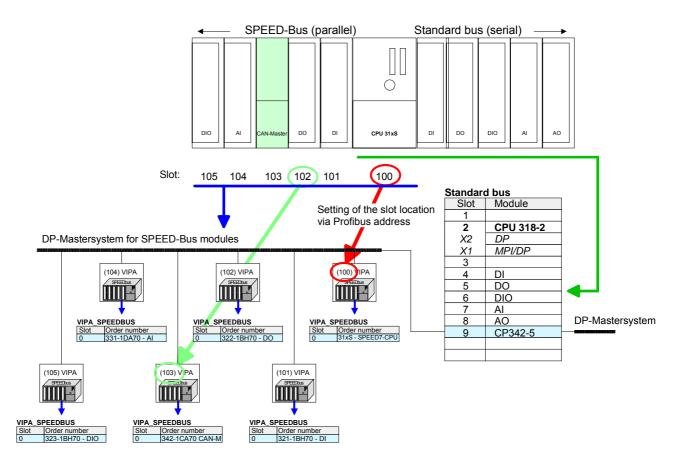

The according module is to be taken over from the HW Catalog of VIPA\_SPEEDBUS to slot 0.

Together with your hardware configuration you may transfer your DP master project engineering into the CPU. This passes the project on to the CAN master.

#### Summary

The following illustration summarizes the steps of project engineering:

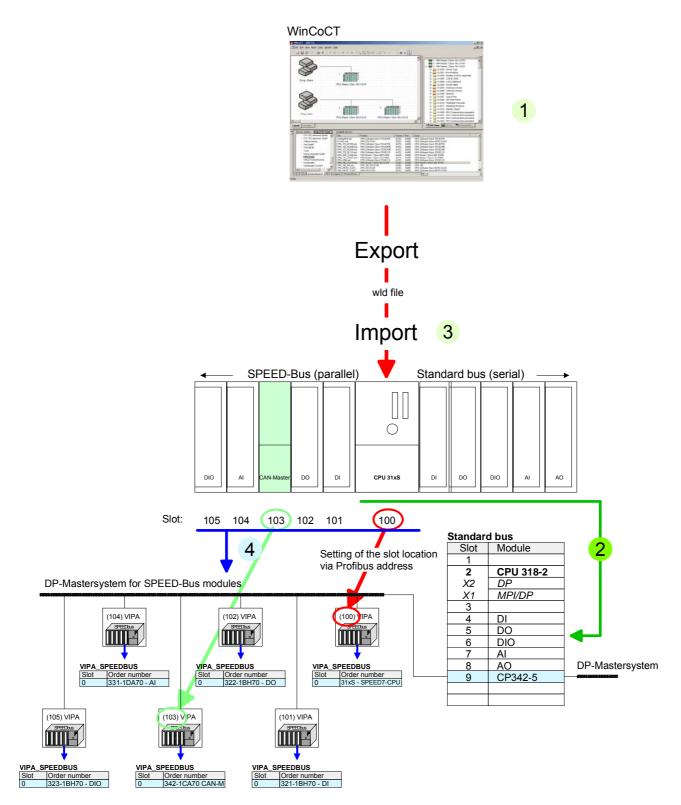

The according module is to be taken over from the HW Catalog of VIPA\_SPEEDBUS to slot 0.

# **Operation modes**

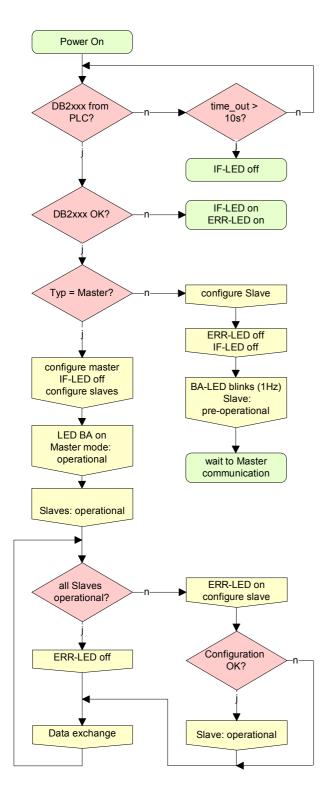

#### STOP $\rightarrow$ RUN (automatically)

After POWER ON and at valid project data in the CPU, the master switches automatically into RUN. The master has no operating mode lever.

After POWER ON, the project data is automatically send from the CPU to the CAN master. This establishes a communication to the CAN slaves.

At active communication and valid bus parameters, the CAN master switches into the state "operational". The LEDs RUN and BA are on.

At invalid parameters, the CAN master remains in STOP and shows the parameterization error via the IF-LED.

#### RUN

In RUN, the RUN- and BA-LEDs are on. Now data can be exchanged.

In case of an error, like e.g. slave failure, the ERR-LED at the CAN master is on and an alarm is send to the CPU.

## **Process image**

The process image is build of the following parts:

- Process image for input data (PII) for RPDOs
- Process image for output data (PIQ) for TPDOs

Every part consists of 320byte "Digital-Data"- and 320byte "Network Variables".

Process image output CANopen input Objects:

- 8 Bit digital input (Object 0x6000)
- 16 Bit digital input (Object 0x6100)
- 32 Bit digital input (Object 0x6120)
- 8 Bit input network variables (Object 0xA040)
- 16 Bit input network variables (Object 0xA100)
- 32 Bit input network variables (Object 0xA200)
- 64 Bit input network variables (Object 0xA440)

Like to see in the following illustration, the different CANopen objects use the same memory area of the CPU.

For example, an access to Index 0x6000 with Subindex 2 corresponds an access to Index 0x6100 with Subindex 1. Both objects occupy the same memory cell in the CPU.

Please regard that the input network variables also use the same memory area.

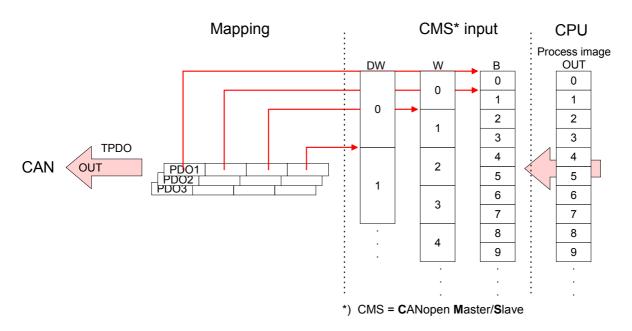

Process image input

CANopen output Objects:

- 8 Bit digital output (Object 0x6200)
- 16 Bit digital output (Object 0x6300)
- 32 Bit digital output (Object 0x6320)
- 8 Bit output network variables (Object 0xA400)
- 16 Bit output network variables (Object 0xA580)
- 32 Bit output network variables (Object 0xA680)
- 64 Bit output network variables (Object 0xA8C0)

Like to see in the following illustration, the different CANopen objects use the same memory area of the CPU.

For example, an access to Index 0x6200 with Subindex 2 corresponds an access to Index 0x6300 with Subindex 1. Both objects occupy the same memory cell in the CPU.

Please regard that the output network variables also use the same memory area.

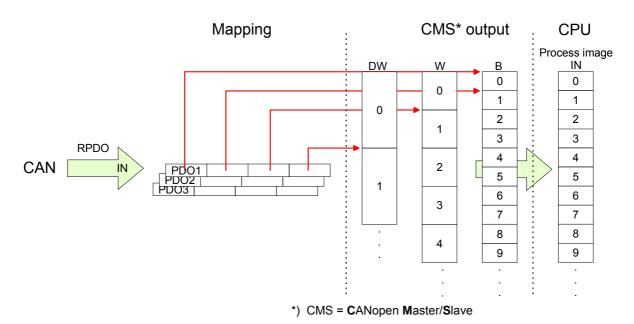

## Message structure

| Identifier | All CANC<br>iA DS-301<br>Identifier |                                                        |
|------------|-------------------------------------|--------------------------------------------------------|
|            | Byte                                | Bit 7 Bit 0                                            |
|            | 1                                   | Bit 3 Bit 0: most significant 4 bits of the module-ID  |
|            |                                     | Bit 7 Bit 4: CANopen function code                     |
|            | 2                                   | Bit 3 Bit 0: data length code (DLC)                    |
|            |                                     | Bit 4: RTR-Bit: 0: no data (request code)              |
|            |                                     | 1: data available                                      |
|            |                                     | Bit 7 Bit 5: Least significant 3 bits of the module-ID |

#### Data

| Data |
|------|
|------|

| Byte | Bit 7 Bit 0 |
|------|-------------|
| 3 10 | Data        |

An additional division of the 2byte identifier into function portion and a module-ID gives the difference between this and a level 2 message. The function determines the type of message (object) and the module-ID addresses the receiver.

CANopen devices exchange data in the form of objects. The CANopen communication profile defines two different object types as well as a number of special objects.

The VIPA CAN master for SPEED-Bus supports the following objects:

- 40 Transmit PDOs (PDO Linking, PDO Mapping)
- 40 Receive PDOs (PDO Linking, PDO Mapping)
- 2 Standard SDOs (1 Server, 127 Clients)
- 1 Emergency Object
- 1 Network management Object NMT
- Node Guarding
- Heartbeat

#### Note!

The exact structure and data content of all objects is described in the CIA-Profiles DS-301, DS-302, DS-401 and DS-405.

# Structure of the device model

A CANopen device can be structured as follows:

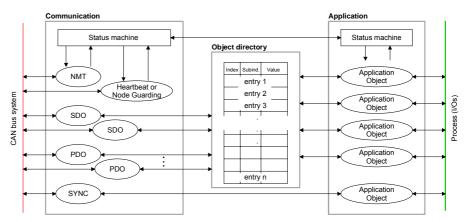

#### Communication

Serves the communication data objects and the concerning functionality for data transfer via the CANopen network.

#### Application

The application data objects contain e.g. in- and output data. In case of an error, an application status machine switches the outputs in a secure state.

The object directory is organized as 2 dimension table. The data is addressed via index and subindex.

#### Object directory

This object directory contains all data objects (application data + parameters) that are accessible and that influence the behavior of communication, application and status machines.

PDO

In many fieldbus systems the whole process image is transferred - mostly more or less cyclically. CANopen is not limited to this communication principle, for CAN supports more possibilities through multi master bus access coordination.

CANopen divides the process data into segments of max. 8byte. These segments are called **p**rocess **d**ata **o**bjects (PDOs). Every PDO represents one CAN telegram and is identified and prioritized via its specific CAN identifier.

For the exchange of process data, the VIPA CAN-Master supports 80 PDOs. Every PDO consists of a maximum of 8 data bytes. The transfer of PDOs is not verified by means of acknowledgments since the CAN protocol guarantees the transfer.

There are 40 Tx transmit PDOs for input data and 40 Rx receive PDOs for output data. The PDOs are named seen from the CAN-Master:

Receive PDOs (RxPDOs) are received by the CAN-Master and contain input data stored at the PII (**p**rocess **i**mage of the **i**nputs).

Transmit PDOs (TxPDOs) are send by the CAN-Master and contain output data stored at the PIQ (**p**rocess image of the **o**utputs).

The assignment of the PDOs to input or output data happens via WinCoCT automatically.

**SDO** For access to the object directory, the **S**ervice-**D**ata-**O**bject (SDO) is used. The SDO allows you a read or write access to the object directory. In the CAL-Layer-7-Protocol you find the specification of the Multiplexed-Domain-Transfer-Protocol that is used by the SDOs. This protocol allows you to transfer data with any length. At need, the messages are divided into several CAN messages with identical identifier (segmentation). A SDO is transferred acknowledged, i.e. every reception of a message is acknowledged.

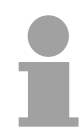

#### Note!

A more detailed description of the SDO telegrams is to find in the CiA norm DS-301. In the following only the error messages are described that may occur at a wrong parameter communication.

SFC 219 CAN\_TLGR<br/>SDO request to CAN<br/>masterEvery CPU has the SFC 219 integrated. This allows you to start a SDO<br/>read or write access from your PLC program to the CAN master.<br/>You address your master via the plug-in location and the destination slave<br/>via its CAN address. The process data is defined by INDEX and<br/>SUBINDEX. Via SDO every access transfers max. one data word process

data. The SFC 219 contains the following parameters:

#### Parameter

| Parameter    | Declaration | Туре  | Description                       |
|--------------|-------------|-------|-----------------------------------|
| REQUEST      | IN          | BOOL  | 1 = Activation                    |
| SLOT_MASTER  | IN          | BYTE  | SPEED-Bus slot (101116)           |
| NODEID       | IN          | BYTE  | CAN address (1127)                |
| TRANSFERTYP  | IN          | BYTE  | Type of transfer                  |
| INDEX        | IN          | DWORD | CANopen index                     |
| SUBINDEX     | IN          | DWORD | CANopen subindex                  |
| CANOPENERROR | OUT         | DWORD | CANopen error                     |
| RETVAL       | OUT         | WORD  | Error code (0=OK)                 |
| BUSY         | OUT         | BOOL  | Function is busy                  |
| DATABUFFER   | INOUT       | ANY   | Data Buffer for SFC communication |

REQUEST Control parameter: 1: Start the order

SLOT\_MASTER 101...115: Slot 1...15 of SPEED-Bus master

NODEID Address of the CANopen node (1...127)

TRANSFER TYPE 40h: Read SDO

23h: Write SDO (1 DWORD) 2Bh: Write SDO (1 WORD) 2Fh: Write SDO (1 BYTE)

INDEX CANopen Index

SUBINDEX CANopen Subindex

CANOPENERROR If no error occurs *CANOPENERROR* returns value 0. In case of error the *CANOPENERROR* contains one of the following error messages which are generated in the CAN master:

| Code       | Description                                                                                                    |
|------------|----------------------------------------------------------------------------------------------------|
| 0x05030000 | Toggle bit not alternated                                                                                                    |
| 0x05040000 | SDO protocol timed out                                                                                                    |
| 0x05040001 | Client/server command specifier not valid or unknown                                                                                                    |
| 0x05040002 | Invalid block size (block mode only)                                                                                                    |
| 0x05040003 | Invalid sequence number (block mode only)                                                                                                    |
| 0x05040004 | CRC error (block mode only)                                                                                                    |
| 0x05040005 | Out of memory                                                                                                    |
| 0x06010000 | Unsupported access to an object                                                                                                    |
| 0x06010001 | Attempt to read a write only object                                                                                                    |
| 0x06010002 | Attempt to write a read only object                                                                                                    |
| 0x06020000 | Object does not exist in the object dictionary                                                                                                    |
| 0x06040041 | Object cannot be mapped to the PDO                                                                                                    |
| 0x06040042 | The number and length of the objects to be mapped would exceed PDO length                                                                                                   |
| 0x06040043 | General parameter incompatibility reason                                                                                                    |
| 0x06040047 | General internal incompatibility in the device                                                                                                    |
| 0x06060000 | Access failed due to an hardware error                                                                                                    |
| 0x06070010 | Data type does not match, length of service parameter does not match                                                                                                    |
| 0x06070012 | Data type does not match, length of service parameter too high                                                                                                    |
| 0x06070013 | Data type does not match, length of service parameter too low                                                                                                    |
| 0x06090011 | Subindex does not exist                                                                                                    |
| 0x06090030 | Value range of parameter exceeded (only for write access)                                                                                                    |
| 0x06090031 | Value of parameter written too high                                                                                                    |
| 0x06090032 | Value of parameter written too low                                                                                                    |
| 0x06090036 | Maximum value is less than minimum value                                                                                                    |
| 0x08000000 | general error                                                                                                    |
| 0x08000020 | Data cannot be transferred or stored to the application                                                                                                    |
| 0x08000021 | Data cannot be transferred or stored to the application because of local control                                                                                            |
| 0x08000022 | Data cannot be transferred or stored to the application because of the present device state                                                                                 |
| 0x08000023 | Object dictionary dynamic generation fails or no object dictionary is present (e.g. object dictionary is generated from file and generation fails because of an file error) |
| 0x08000024 | The inquired job is not supported by the application.                                                                                                    |

RETVAL When the function has been executed successfully, the return value contains the valid length of the respond data: 1: Byte, 2: Word, 4: DWord. If an error occurs during function processing, the return value contains an error code.

| Value            | Description                                                                                                    |
|------------------|----------------------------------------------------------------------------------------------------|
| 0xF021           | Invalid slave address (Call parameter equal 0 or above 127)                                                                            |
| 0xF022           | Invalid Transfer type (Value unequal 60h, 61h)                                                                                         |
| 0xF023<br>0x80B1 | Invalid data length (data buffer to small, at SDO read access it should be at least 4byte, at SDO write access 1byte, 2byte or 4byte). |
| 0xF024           | The SFC is not supported                                                                                                    |
| 0xF025           | Write buffer in the CANopen master full, service can not be processed at this time.                                                    |
| 0xF026           | Read buffer in the CANopen master full, service can not be processed at this time.                                                     |
| 0xF027           | The SDO read or write access returned wrong answer, see CANopen Error Codes.                                                           |
| 0xF028           | SDO-Timeout (no CANopen participant with this Node-ID has been found).                                                                 |

BUSY BUSY = 1: The read/write job is not yet completed.

DATABUFFER SFC data communication area. Read SDO: Destination area for the SDO data that were read. Write SDO: Source area for the SDO data that were write.

| ( |   |   |
|---|---|---|
| 1 |   |   |
|   | ŀ | 1 |

#### Note!

Unless a SDO demand was processed error free, *RETVAL* contains the length of the valid response data in (1, 2 or 4byte) and the *CANOPENERROR* the value 0.

# **Object directory**

| Structure                                                  | the bus coupler. Even<br>index.<br>If an object exists<br>Record), the component<br>The object name dest<br>the data type of the e<br>The access attribute<br>or read and written. | t directory contains all relevant CANopen objects for<br>ry entry in the object directory is marked by a 16Bit<br>of several components (e.g. object type Array or<br>ents are marked via an 8Bit subindex.<br>scribes its function. The data type attribute specifies<br>ntry.<br>defines, if the entry may only be read, only be written<br>s divided into the following 3 parts: |
|------------------------------------------------------------|----------------------------------------------------------------------------------------------------|----------------------------------------------------------------------------------------------------|
| Communication specific profile area                        | This area contains communication.                                                                                                    | the description of all relevant parameters for the                                                                                                    |
| (0x1000 – 0x1FFF)                                          | 0x1000 – 0x1018                                                                                                    | General communication specific parameters (e.g. device name)                                                                                                    |
|                                                            | 0x1400 – 0x1427                                                                                                    | Communication parameters (e.g. identifier) of the receive PDOs                                                                                                    |
|                                                            | 0x1600 – 0x1627                                                                                                    | Mapping parameters of the receive PDOs                                                                                                    |
|                                                            |                                                                                                    | The mapping parameters contain the cross-<br>references to the application objects that are<br>mapped into the PDOs and the data width of the<br>depending object.                                                                                                    |
|                                                            | 0x1800 – 0x1827<br>0x1A00 – 0x1A27                                                                                                    | Communication and mapping parameters of the transmit PDOs                                                                                                    |
| Manufacturer specific<br>profile area<br>(0x2000 – 0x5FFF) | •                                                                                                    | nanufacturer specific entries. The CAN master from cturer specific entries.                                                                                                    |
| Standardized device<br>profile area<br>(0x6000 – 0x9FFF)   | This area contains the                                                                                                    | e objects for the device profile acc. DS-401.                                                                                                    |

Object directory overview

| Index           | Content of Object                        |
|-----------------|------------------------------------------|
| 1000h           | Device type                              |
| 1001h           | Error register                           |
| 1005h           | COB-ID SYNC                              |
| 1006h           | Communication Cycle Period               |
| 1007h           | Synchronous Window Length                |
| 1008h           | Manufacturer Hardware Version            |
| 1009h           | Hardware Version                         |
| 100Ah           | Software Version                         |
| 100Ch           | Guard Time                               |
| 100Dh           | Life Time Factor                         |
| 1016h           | Consumer Heartbeat Time                  |
| 1017h           | Producer Heartbeat Time                  |
| 1018h           | Identity Object                          |
| 1400h to 1427h  | Receive PDO Communication Parameter      |
| 1600h to 1627h  | Receive PDO Mapping Parameter            |
| 1800h to 1827h  | Transmit PDO Communication Parameter     |
| 1A00h to 1A27h  | Transmit PDO Mapping Parameter           |
| 1F22h           | Concise DCF                              |
| 1F25h           | Post Configuration                       |
| 1F80h           | NMT StartUp                              |
| 1F81h           | Slave Assignment                         |
| 1F82h           | Request NMT                              |
| 1F83h           | Request Guarding                         |
| 2000h           | Initialize Rx-COB-ID for OB57            |
| 200011<br>2001h | Node-ID - PLC-STOP                       |
|                 | Node-ID - PLC-STOP                       |
| 2002h           |                                          |
| 2003h           | Start address RxPDO-Counter              |
| 2004h           | Start address NG/HB- ToggleBit           |
| 2005h           | Start address L2-Message-Area            |
| 2016h           | Lenze NodeGuarding                       |
| 2100h           | Message PLC-RUN                          |
| 2101h           | Message PLC-STOP                         |
| 2200h           | J1939: PGN for Multipaket Transfer       |
| 3000h           | Special settings for CAN                 |
| 6000h           | Digital-Input-8-Bit Array (see DS 401)   |
| 6100h           | Digital-Input-16-Bit Array (see DS 401)  |
| 6120h           | Digital-Input-32Bit Array (see DS 401)   |
| 6200h           | Digital-Output-8-Bit Array (see DS 401)  |
| 6300h           | Digital-Output-16-Bit Array (see DS 401) |
| 6320h           | Digital-Output-32-Bit Array (see DS 401) |
| A040h           | Dynamic Unsigned8 Input                  |
| A100h           | Dynamic Unsigned16 Input                 |
| A200h           | Dynamic Unsigned32 Input                 |
| A440h           | Dynamic Unsigned64 Input                 |
| A4C0h           | Dynamic Unsigned8 Output                 |
| A580h           | Dynamic Unsigned16 Output                |
| A680h           | Dynamic Unsigned32 Output                |
| A8C0h           | Dynamic Unsigned64 Output                |

#### **Device Type**

| Index  | Sub-<br>index | Name           | Туре       | Attr. | Map. | Default value | Meaning                  |
|--------|---------------|----------------|------------|-------|------|---------------|--------------------------|
| 0x1000 | 0             | Device<br>Type | Unsigned32 | ro    | Ν    | 0x00050191    | Statement of device type |

The 32Bit value is divided into two 16Bit fields:

| High word                     | Low word       |
|-------------------------------|----------------|
| Additional information Device | profile number |
| 0000 0000 0000 wxyz (bit)     | 405dec=0x0195  |

The "additional information" contains data related to the signal types of the I/O device:

- z=1 digital inputs
- y=1 digital outputs
- x=1 analog inputs
- w=1 analog outputs

#### Error register

|        | 0             |                   |           |       |      |               |                |
|--------|---------------|-------------------|-----------|-------|------|---------------|----------------|
| Index  | Sub-<br>Index | Name              | Туре      | Attr. | Map. | Default value | Meaning        |
| 0x1001 | 0             | Error<br>Register | Unsigned8 | ro    | Y    | 0x00          | Error register |

| Bit 7   |          |          |       |          |          |          | Bit 0   |
|---------|----------|----------|-------|----------|----------|----------|---------|
| ManSpec | reserved | reserved | Comm. | reserved | reserved | reserved | Generic |

ManSpec.: Manufacturer specific error, specified in object 0x1003.

Comm.: Communication error (overrun CAN)

Generic: A not more precisely specified error occurred (flag is set at every error message)

#### SYNC identifier

| Index  | Sub-<br>Index | Name                   | Туре       | Attr. | Map. | Default value | Meaning                        |
|--------|---------------|------------------------|------------|-------|------|---------------|--------------------------------|
| 0x1005 | 0             | COB-Id sync<br>message | Unsigned32 | ro    | N    | 0x80000080    | Identifier of the SYNC message |

The lower 11Bit of the 32Bit value contain the identifier (0x80=128dez), while the MSBit indicates whether the device receives the SYNC telegram (1) or not (0).

Attention: In contrast to the PDO identifiers, the MSB being set indicates that this identifier is relevant for the node.

#### SYNC interval

| Index  | Sub-<br>index | Name                               | Туре       | Attr. | Map. | Default value | Meaning                                    |
|--------|---------------|------------------------------------|------------|-------|------|---------------|--------------------------------------------|
| 0x1006 | 0             | Communi-<br>cation<br>cycle period | Unsigned32 | rw    | N    |               | Maximum length of the SYNC interval in µs. |

If a value other than zero is entered here, the master goes into error state if no SYNC telegram is received within the set time during synchronous PDO operation.

#### Synchronous Window Length

| Index  | Sub-<br>index | Name                            | Туре       | Attr. | Map. | Default value | Meaning                                                        |
|--------|---------------|---------------------------------|------------|-------|------|---------------|----------------------------------------------------------------|
| 0x1007 | 0             | Synchronous<br>window<br>length | Unsigned32 | rw    | N    | 0x00000000    | Contains the length of time window for synchronous PDOs in µs. |

#### **Device name**

| Index  | Sub-<br>index | Name                     | Туре           | Attr. | Map. | Default value | Meaning                        |
|--------|---------------|--------------------------|----------------|-------|------|---------------|--------------------------------|
| 0x1008 | 0             | Manufacturer device name | Visible string | ro    | Ν    |               | Device name of the bus coupler |

VIPA IM 342-1CA70 = VIPA CANopen Master/Slave 342-1CA70

Since the returned value is longer than 4byte, the segmented SDO protocol is used for transmission.

#### Hardware version

| Index  | Sub-<br>index | Name                                | Туре           | Attr. | Мар. | Default value | Meaning                                |
|--------|---------------|-------------------------------------|----------------|-------|------|---------------|----------------------------------------|
| 0x1009 | 0             | Manufacturer<br>Hardware<br>version | Visible string | ro    | N    | 1.00          | Hardware version number of bus coupler |

VIPA 342-1CA70 = 1.00

Since the returned value is longer than 4byte, the segmented SDO protocol is used for transmission.

#### Software version

| Index  | Sub-<br>index | Name                                | Туре           | Attr. | Мар. | Default value | Meaning                                     |
|--------|---------------|-------------------------------------|----------------|-------|------|---------------|---------------------------------------------|
| 0x100A | 0             | Manufacturer<br>Software<br>version | Visible string | ro    | N    |               | Software version number<br>CANopen software |

VIPA 342-1CA70 = 1.07

Since the returned value is longer than 4byte, the segmented SDO protocol is used for transmission.

#### **Guard time**

| Index  | Sub-<br>index | Name               | Туре       | Attr. | Map. | Default value | Meaning                                                                               |
|--------|---------------|--------------------|------------|-------|------|---------------|---------------------------------------------------------------------------------------|
| 0x100C | 0             | Guard time<br>[ms] | Unsigned16 | rw    | N    | 0x0000        | Interval between two guard telegrams. Is set by the NMT master or configuration tool. |

#### Life time factor

| Index  | Sub-<br>index | Name                | Туре      | Attr. | Мар. | Default value | Meaning                                                                      |
|--------|---------------|---------------------|-----------|-------|------|---------------|------------------------------------------------------------------------------|
| 0x100D | 0             | Life time<br>factor | Unsigned8 | rw    | N    | 0x00          | Life time factor x guard time<br>= life time (watchdog for life<br>guarding) |

If a guarding telegram is not received within the life time, the node enters the error state. If the life time factor and/or guard time =0, the node does not carry out any life guarding, but can itself be monitored by the master (Node Guarding).

#### Consumer Heartbeat Time

| Index  | Sub-<br>index | Name                          | Туре       | Attr. | Мар. | Default value | Meaning                 |
|--------|---------------|-------------------------------|------------|-------|------|---------------|-------------------------|
| 0x1016 | 0             | Consumer<br>heartbeat<br>time | Unsigned8  | ro    | N    | 0x05          | Number of entries       |
|        | 1127          |                               | Unsigned32 | rw    | Ν    | 0x00000000    | Consumer heartbeat time |

#### Structure of the "Consumer Heartbeat Time" entry:

| Bits       | 31-24     | 23-16     | 15-0           |
|------------|-----------|-----------|----------------|
| Value      | Reserved  | Node-ID   | Heartbeat time |
| Encoded as | Unsigned8 | Unsigned8 | Unsigned16     |

As soon as you try to configure a consumer heartbeat time unequal zero for the same Node-ID, the node interrupts the SDO download and throws the error code 0604 0043hex.

#### Producer Heartbeat Time

| Index  | Sub-<br>index | Name                          | Туре       | Attr. | Мар. | Default value | Meaning                                      |
|--------|---------------|-------------------------------|------------|-------|------|---------------|----------------------------------------------|
| 0x1017 | 0             | Producer<br>heartbeat<br>time | Unsigned16 | rw    | N    | 0x0000        | Defines the cycle time of<br>heartbeat in ms |

#### **Identity Object**

| Index  | Sub-<br>index | Name               | Туре       | Attr. | Map. | Default value | Meaning                                                                 |
|--------|---------------|--------------------|------------|-------|------|---------------|-------------------------------------------------------------------------|
| 0x1018 | 0             | Identity<br>Object | Unsigned8  | ro    | N    | 0x04          | Contains general<br>Information about the device<br>(number of entries) |
|        | 1             | Vendor ID          | Unsigned32 | ro    | Ν    | 0xAFFEAFFE    | Vendor ID                                                               |
|        | 2             | Product<br>Code    | Unsigned32 | ro    | N    | 0x3421CA70    | Product Code                                                            |
|        | 3             | Revision<br>Number | Unsigned32 | ro    | N    |               | Revision Number                                                         |
|        | 4             | Serial<br>Number   | Unsigned32 | ro    | Ν    |               | Serial Number                                                           |

# Communication parameter RxPDO

| Index                | Sub-<br>index | Name                   | Туре       | Attr. | Map. | Default value           | Meaning                                                                                                 |
|----------------------|---------------|------------------------|------------|-------|------|-------------------------|----------------------------------------------------------------------------------------------------|
| 0x1400<br><br>0x1427 | 0             | Number of elements     | Unsigned8  | ro    | N    | 0x02                    | Communication parameter<br>for the first receive PDOs,<br>Subindex 0: number of<br>following parameters |
|                      | 1             | COB-ID                 | Unsigned32 | rw    | N    | 0xC0000200<br>+ Node-ID | COB-ID RxPDO1                                                                                           |
|                      | 2             | Transmis-<br>sion type | Unsigned8  | rw    | N    | 0xFF                    | Transmission type of the PDO                                                                            |

Subindex 1 (COB-ID): The lower 11Bit of the 32Bit value (Bits 0-10) contain the CAN identifier, the MSBit (Bit 31) shows if the PDO is active (0) or not (1), Bit 30 shows if a RTR access to this PDO is permitted (0) or not (1). The subindex 2 contains the transmission type.

#### Mapping RxPDO

| Index                | Sub-<br>index | Name                | Туре           | Attr. | Map. | Default value  | Meaning                                                                                   |
|----------------------|---------------|---------------------|----------------|-------|------|----------------|-------------------------------------------------------------------------------------------|
| 0x1600<br><br>0x1627 | 0             | Number of elements  | Unsigned8      | rw    | N    | 0x01           | Mapping parameter of the<br>first receive PDO; subindex<br>0: number of mapped<br>objects |
|                      | 1             | 1. mapped<br>object | Unsigned32     | rw    | N    | 0x62000108     | (2 byte index,<br>1 byte subindex,<br>1 byte bit-width)                                   |
|                      | 2             | 2. mapped<br>object | Unsigned32     | rw    | N    | 0x62000208     | (2 byte index,<br>1 byte subindex,<br>1 byte bit-width)                                   |
|                      | 8             | <br>8. mapped       | <br>Unsigned32 | rw    | N    | <br>0x62000808 | <br>(2 byte index,<br>1 byte subindex,<br>1 byte bit-width)                               |

The reception PDOs get a default mapping automatically from the master depending on the connected modules.

# Communication parameter TxPDO1

| Index                | Sub-<br>index | Name                 | Туре       | Attr. | Map. | Default value           | Meaning                                                                                                |
|----------------------|---------------|----------------------|------------|-------|------|-------------------------|----------------------------------------------------------------------------------------------------|
| 0x1800<br><br>0x1827 | 0             | Number of elements   | Unsigned8  | ro    | N    | 0x05                    | Communication parameter<br>of the first transmit PDO,<br>subindex 0: number of<br>following parameters |
| •                    | 1             | COB-ID               | Unsigned32 | rw    | Ν    | 0x80000180 +<br>Node-ID | COB-ID TxPDO1                                                                                          |
|                      | 2             | Transmission<br>type | Unsigned8  | rw    | N    | 0xFF                    | Transmission type of the PDO                                                                           |
|                      | 3             | Inhibit time         | Unsigned16 | rw    | Ν    | 0x0000                  | Repetition delay<br>[value x 100 µs]                                                                   |
|                      | 5             | Event time           | Unsigned16 | rw    | Ν    | 0x0000                  | Event timer [value x 1 ms]                                                                             |

Subindex 1 (COB-ID): The lower 11Bit of the 32Bit value (Bits 0-10) contain the CAN identifier, the MSBit (Bit 31) shows if the PDO is active (0) or not (1), Bit 30 shows if a RTR access to this PDO is permitted (0) or not (1). The sub-index 2 contains the transmission type, subindex 3 the repetition delay time between two equal PDOs. If an event timer exists with a value unequal 0, the PDO is transmitted when the timer exceeds.

If a inhibit timer exists, the event is delayed for this time.

#### Mapping TxPDO1

| Index                | Sub-<br>index | Name                    | Туре           | Attr. | Map. | Default value                               | Meaning                                                                                    |
|----------------------|---------------|-------------------------|----------------|-------|------|---------------------------------------------|--------------------------------------------------------------------------------------------|
| 0x1A00<br><br>0x1A27 | 0             | Number of elements      | Unsigned8      | rw    | N    | depending on<br>the<br>components<br>fitted | Mapping parameter of the<br>first transmit PDO;<br>subindex 0: number of<br>mapped objects |
|                      | 1             | 1. mapped<br>object     | Unsigned32     | rw    | N    | 0x60000108                                  | (2 byte index,<br>1 byte subindex,<br>1 byte bit-width)                                    |
|                      | 2             | 2. mapped<br>object     | Unsigned32     | rw    | N    | 0x60000208                                  | (2 byte index,<br>1 byte subindex,<br>1 byte bit-width)                                    |
|                      | <br>8         | <br>8. mapped<br>object | <br>Unsigned32 | rw    | N    | <br>0x60000808                              | <br>(2 byte index,<br>1 byte subindex,<br>1 byte bit-width)                                |

The send PDOs get a default mapping automatically from the coupler depending on the connected modules.

#### **Concise DCF**

| Index  | Sub-<br>index | Name        | Туре   | Attr. | Мар. | Default value | Meaning |
|--------|---------------|-------------|--------|-------|------|---------------|---------|
| 0x1F22 | Array         | Concise DCF | Domain | rw    | Ν    |               |         |

This object is required for the Configuration Manager. The Concise-DCF is the short form of the DCF (**D**evice **C**onfiguration **F**ile).

#### Post Configuration

| Index  | Sub-<br>index | Name           | Туре       | Attr. | Map. | Default value | Meaning |
|--------|---------------|----------------|------------|-------|------|---------------|---------|
| 0x1F25 | Array         | ConfigureSlave | Unsigned32 | rw    | Ν    | 0x00000000    |         |

Via this entry, the Configuration Manager can be forced to transfer a stored configuration into the net.

The configuration can be initiated for a defined node at any time via the index 0x1F25.

Subindex 0 has the value 128.

Subindex x (with x = 1..127): Starts the reconfiguration for nodes with the Node-ID x.

Subindex 128: reconfiguration of all nodes.

For example: If you want to initiate the configuration for node 2 and there are configuration data for this node available, you have to write the value 0x666E6F63 (ASCII = "conf") to the object 1F25h Subindex 2.

#### **NMT Start-up**

| Index  | Sub-<br>index | Name       | Туре       | Attr. | Map. | Default value | Meaning |
|--------|---------------|------------|------------|-------|------|---------------|---------|
| 0x1F80 | 0x00          | NMTStartup | Unsigned32 | rw    | Ν    | 0x00000000    |         |

Define the device as NMT master.

| Bit     | Meaning                                                                                                    |  |  |  |
|---------|----------------------------------------------------------------------------------------------------|--|--|--|
| Bit 0   | <ol> <li>Device is NOT the NMT Master. All other bits have to be ignored. The objects of the Network List have to be ignored.</li> <li>Device is the NMT Master.</li> </ol> |  |  |  |
| Bit 1   | <ul> <li>0 Start only explicitly assigned slaves.</li> <li>1 After boot-up perform the service NMT Start Remote Node<br/>All Nodes</li> </ul>                               |  |  |  |
| Bit 231 | Reserved by CiA, always 0                                                                                                    |  |  |  |

#### **Slave Assignment**

| Index  | Sub-<br>index | Name            | Туре       | Attr. | Мар. | Default value | Meaning |
|--------|---------------|-----------------|------------|-------|------|---------------|---------|
| 0x1F81 | 0x00          | SlaveAssignment | Unsigned32 | rw    | Ν    | 0x00000000    |         |

Enter the nodes that are controlled by the master. For every assigned node you need one entry.

Subindex 0 has the value 127. Every other Subindex corresponds with the Node-ID of the node.

| Byte     | Bit    | Description                                                                                                    |  |  |  |
|----------|--------|----------------------------------------------------------------------------------------------------|--|--|--|
| Byte 0   | Bit 0  | 0 Node with this ID is not a slave                                                                                                    |  |  |  |
|          |        | <ol> <li>Node with this ID is a slave. After configuration<br/>(with Configuration Manager) the Node will be set<br/>to state Operational.</li> </ol>          |  |  |  |
|          | Bit 1  | 0 On Error Control Event or other detection of a booting slave inform the application.                                                                         |  |  |  |
|          |        | <ol> <li>On Error Control Event or other detection of a<br/>booting slave inform the application and<br/>automatically start Error Control service.</li> </ol> |  |  |  |
|          | Bit 2  | 0 On Error Control Event or other detection of a<br>booting slave do NOT automatically configure and<br>start the slave.                                       |  |  |  |
|          |        | 1 On Error Control Event or other detection of a<br>booting slave do start the process Start Boot<br>Slave.                                                    |  |  |  |
|          | Bit 73 | Reserved by CiA, always 0                                                                                                    |  |  |  |
| Byte 1   |        | 8 Bit Value for the RetryFactor                                                                                                    |  |  |  |
| Byte 2,3 |        | 16 Bit Value for the GuardTime                                                                                                    |  |  |  |

#### **Request NMT**

| Index  | Sub-<br>Index | Name       | Туре      | Attr. | Map. | Default value | Meaning |
|--------|---------------|------------|-----------|-------|------|---------------|---------|
| 0x1F82 | 0x00          | RequestNMT | Unsigned8 | rw    | Ν    | 0x00000000    |         |

If a totally automatic start of the stack is not wanted, the functionalities:

- Status change
- Start of the guarding
- Configuration via CMT

can be also executed at request for every node. The request always happens via objects in the object directory.

The switch of the communication state of all nodes in the network (including the local slaves) happens via the entry 1F82h in the local object directory:

Subindex 0 has the value 128.

Subindex x (with x=1..127): Initiates the NMT service for nodes with Node-ID x. Subindex 128: Initiates NMT service for all nodes.

At write access, the wanted state is given as value.

| State              | Value |
|--------------------|-------|
| Prepared           | 4     |
| Operational        | 5     |
| ResetNode          | 6     |
| ResetCommunication | 7     |
| PreOperational     | 127   |

#### **Request Guarding**

| Index  | Sub-<br>index | Name            | Туре       | Attr. | Map. | Default value | Meaning |
|--------|---------------|-----------------|------------|-------|------|---------------|---------|
| 0x1F83 | 0x00          | RequestGuarding | Unsigned32 | rw    | Ν    | 0x00000000    |         |

Subindex 0 has the value 128.

Subindex x (with x=1..127): Initiates guarding for the slave with Node-ID x.

| Value | Write Access   | Read Access                   |
|-------|----------------|-------------------------------|
| 1     | Start Guarding | Slave actually is guarded     |
| 0     | Stop Guarding  | Slave actually is not guarded |

Subindex 128: Request Start/Stop Guarding for all nodes.

#### Initialize Rx-COB-ID for OB57

| Index  | Sub-<br>index | Name               | Туре       | Attr. | Мар. | Default<br>value | Meaning                      |
|--------|---------------|--------------------|------------|-------|------|------------------|------------------------------|
| 0x2000 | 0             | Number of elements | Unsigned8  | ro    | N    | 8                | Number of available entries. |
|        | 1             | 1. COB-ID          | Unsigned32 | rw    | N    | 0                | COB-ID which generates OB57  |
|        | 2             | 2. COB-ID          | Unsigned32 | rw    | N    | 0                | COB-ID which generates OB57  |
|        |               |                    |            |       |      |                  |                              |
|        | 8             | 8. COB-ID          | Unsigned32 | rw    | N    | 0                | COB-ID which generates OB57  |

With this index COB-IDs may be defined which release the OB57 in the PLC.

Structure of COB-ID

#### UNSIGNED32 MSB

|           |     |     |    | LSB                                     |                   |
|-----------|-----|-----|----|-----------------------------------------|-------------------|
| Bits      | 31  | 30  | 29 | 28-11                                   | 10-0              |
| 11-bit-ID | 0/1 | 0/1 | 0  | 000000000000000000000000000000000000000 | 11-bit Identifier |
| 29-bit-ID | 0/1 | 0/1 | 1  | 29-bit Identifier                       |                   |

| Bit number | Value | Meaning                                  |
|------------|-------|------------------------------------------|
| 31 (MSB)   | 0     | PDO exists / is valid                    |
|            | 1     | PDO does not exist / is not valid        |
| 30         | 0     |                                          |
|            | 1     | no RTR allowed on this PDO               |
| 29         | 0     | 11-bit ID (CAN 2.0A)                     |
|            | 1     | 29-bit ID (CAN 2.0B)                     |
| 28-11      | 0     | if bit 29=0                              |
|            | Х     | if bit 29=1: bits 28-11 of 29-bit-COB-ID |
| 10-0 (LSB) | Х     | bits 10-0 of COB-ID                      |

| Node-ID | - | PLC- |
|---------|---|------|
| STOP    |   |      |

| Index  | Sub-<br>index | Name                        | Туре      | Attr. | Мар. | Default<br>value | Meaning                       |
|--------|---------------|-----------------------------|-----------|-------|------|------------------|-------------------------------|
| 0x2001 | 0x00          | Number of elements          | Unsigned8 | ro    | N    | 0                | Number of available entries   |
|        | 0x01          | 1. Node-ID for<br>PLC-STOP  | Unsigned8 | rw    | N    | 0                | Node-ID<br>(value range:1127) |
|        |               |                             |           |       |      |                  |                               |
|        | 0x10          | 16. Node-ID for<br>PLC-STOP | Unsigned8 | rw    | N    | 0                | Node-ID<br>(value range:1127) |

At PLC-RUN  $\rightarrow$  PLC-STOP transition the CAN devices listed here, were set to state preoperational by the NMT command *Preoperational*.

#### Node-ID - PLC-Run

| Index  | Sub-<br>Index | Name                        | Тур       | Attr. | Map. | Default value | Meaning                       |
|--------|---------------|-----------------------------|-----------|-------|------|---------------|-------------------------------|
| 0x2002 | 0x00          | Number of elements          | Unsigned8 | ro    | N    | 0             | Number of available entries   |
|        | 0x01          | 1. Node-ID for<br>PLC-STOP  | Unsigned8 | rw    | N    | 0             | Node-ID<br>(value range:1127) |
|        |               |                             |           |       |      |               |                               |
|        | 0x10          | 16. Node-ID for<br>PLC-STOP | Unsigned8 | rw    | N    | 0             | Node-ID<br>(value range:1127) |

At PLC-STOP  $\rightarrow$  PLC-RUN transition the CAN devices listed here, were set to state operational by the NMT command *Operational*.

#### Start address RxPDO-Counter

| Index  | Sub-<br>index | Name                           | Туре      | Attr. | Мар. | Default value | Meaning                         |
|--------|---------------|--------------------------------|-----------|-------|------|---------------|---------------------------------|
| 0x2003 | 0x00          | Start address<br>RxPDO-Counter | Unsigned8 | rw    | N    | 0             | Start address RxPDO-<br>Counter |

For the RxPDO counter a start address in the process input image of the PLC may be defined by this index.

There is one counter for each RxPDO. The corresponding counter is incremented with the receipt of a PDO. During the transition 255 to 0 the counter jumps automatically to 1. The counter is reset to 0 in the default and in CPU STOP state.

| PII address | Meaning                  |
|-------------|--------------------------|
| Х           | Counter for RxPDO 1      |
| X+1         | Counter for RxPDO 2      |
| X+2         | Counter for RxPDO 3      |
| X+3         | Counter for RxPDO 4      |
| X+4         | Counter for RxPDO 5      |
| X+5         | Counter for RxPDO 6      |
|             |                          |
| X+35        | Counter for RxPDO 36     |
| X+36        | Counter for RxPDO 37     |
| X+37        | Counter for RxPDO 38     |
| X+38        | Counter for RxPDO 39     |
| X+39        | Counter for RxPDO 40     |
| X+40        | Counter for SYNC-Message |

#### Start address NG/HB-ToggleBit

| Index  | Sub-<br>index | Name                           | Туре      | Attr. | Map. | Default value | Meaning                         |
|--------|---------------|--------------------------------|-----------|-------|------|---------------|---------------------------------|
| 0x2003 | 0x00          | Start address<br>RxPDO-Counter | Unsigned8 | rw    | N    | 0             | Start address RxPDO-<br>Counter |

For the NG/HB a start address in the process input image (PII) of the PLC may be defined by this index. There is one bit reserved for each NodeGuarding/Heartbeat COB-ID. With each receipt NG/HB-COB-ID a bit is toggled. The toggle bit is reset to 0 in the default and in CPU STOP state.

| PII address | Meaning                           |
|-------------|-----------------------------------|
| Х           | Toggle bit for COB-ID 0x701 0x708 |
| X+1         | Toggle bit for COB-ID 0x709 0x710 |
| X+2         | Toggle bit for COB-ID 0x711 0x718 |
| X+3         | Toggle bit for COB-ID 0x719 0x720 |
| X+4         | Toggle bit for COB-ID 0x721 0x728 |
| X+5         | Toggle bit for COB-ID 0x729 0x730 |
| X+6         | Toggle bit for COB-ID 0x731 0x738 |
| X+7         | Toggle bit for COB-ID 0x739 0x740 |
| X+8         | Toggle bit for COB-ID 0x741 0x748 |
| X+9         | Toggle bit for COB-ID 0x749 0x750 |
| X+10        | Toggle bit for COB-ID 0x751 0x758 |
| X+11        | Toggle bit for COB-ID 0x759 0x760 |
| X+12        | Toggle bit for COB-ID 0x761 0x768 |
| X+13        | Toggle bit for COB-ID 0x769 0x770 |
| X+14        | Toggle bit for COB-ID 0x771 0x778 |
| X+15        | Toggle bit for COB-ID 0x779 0x77F |

#### Start address L2-Message-Area

| Index  | Sub-<br>index | Name                              | Туре      | Attr. | Мар. | Default value | Meaning         |
|--------|---------------|-----------------------------------|-----------|-------|------|---------------|-----------------|
| 0x2005 | 0x00          | Start address L2-<br>Message-Area | Unsigned8 | rw    | N    | 0             | L2-Message-Area |

For the L2-Message-Area a start address in the process input image of the PLC may be defined by this index.

CAN telegrams may be send by the user program by means of the Message-Area. There are 5 different message puffer available. The sending of the CAN telegram is controlled by the status byte.

The whole data structure is initialized to 0 in the default and in CPU STOP state.

| PIQ   | Chan. | Туре | Meaning     | PII   | Chan. | Туре | Meaning     |
|-------|-------|------|-------------|-------|-------|------|-------------|
| Addr. |       |      |             | Addr. |       |      |             |
| Х     | 0     | В    | Status byte | Х     | 0     | В    | Status byte |
| X+1   |       | В    | Data length | X+1   | 1     | В    | Status byte |
| X+2   |       | DW   | COB-ID      | X+2   | 2     | В    | Status byte |
| X+3   |       |      |             | X+3   | 3     | В    | Status byte |
| X+4   |       |      | -           | X+5   | 4     | В    | Status byte |
| X+5   |       |      | -           |       |       |      |             |
| X+6   |       | В    | Data byte 0 |       |       |      |             |
| X+7   |       | В    | Data byte 1 |       |       |      |             |
| X+8   |       | В    | Data byte 2 |       |       |      |             |
| X+9   |       | В    | Data byte 3 |       |       |      |             |
| X+10  |       | В    | Data byte 4 |       |       |      |             |
| X+11  |       | В    | Data byte 5 |       |       |      |             |
| X+12  |       | В    | Data byte 6 |       |       |      |             |
| X+13  |       | В    | Data byte 7 |       |       |      |             |
| X+14  | 1     | В    | Status byte |       |       |      |             |
| X+15  |       | В    | Data length |       |       |      |             |
| X+16  |       | DW   | COB-ID      |       |       |      |             |
| X+17  |       |      |             |       |       |      |             |
| X+18  |       |      |             |       |       |      |             |
| X+19  |       |      |             |       |       |      |             |
| X+20  |       | В    | Data byte 0 |       |       |      |             |
| X+21  |       | В    | Data byte 1 |       |       |      |             |
| X+22  |       | В    | Data byte 2 |       |       |      |             |
| X+23  |       | В    | Data byte 3 |       |       |      |             |
| X+24  |       | В    | Data byte 4 |       |       |      |             |
| X+25  |       | В    | Data byte 5 |       |       |      |             |
| X+26  |       | В    | Data byte 6 |       |       |      |             |
| X+27  |       | В    | Data byte 7 |       |       |      |             |
| X+28  | 2     | В    | Status byte |       |       |      |             |
| X+29  |       | В    | Data length |       |       |      |             |
| X+30  |       | DW   | COB-ID      |       |       |      |             |
| X+31  |       |      |             |       |       |      |             |
| X+32  |       |      |             |       |       |      |             |
| X+33  |       |      | -           |       |       |      |             |
| X+34  |       | В    | Data byte 0 |       |       |      |             |
| X+35  |       | В    | Data byte 1 |       |       |      |             |
| X+36  |       | В    | Data byte 2 |       |       |      |             |
| X+37  |       | В    | Data byte 3 |       |       |      |             |
| X+38  |       | В    | Data byte 4 |       |       |      |             |
| X+39  |       | В    | Data byte 5 |       |       |      |             |
| X+40  |       | В    | Data byte 6 |       |       |      |             |
| X+41  |       | В    | Data byte 7 |       |       |      |             |

continued ...

| PIQ   | Chan. | Туре | Meaning     | PII   | Chan. | Туре | Meaning |
|-------|-------|------|-------------|-------|-------|------|---------|
| Addr. |       |      | Ū           | Addr. |       | 51   | 0       |
| X+42  | 3     | В    | Status byte |       |       |      |         |
| X+43  |       | В    | Data length |       |       |      |         |
| X+44  |       | DW   | COB-ID      |       |       |      |         |
| X+45  |       |      |             |       |       |      |         |
| X+46  |       |      |             |       |       |      |         |
| X+47  |       |      |             |       |       |      |         |
| X+48  |       | В    | Data byte 0 |       |       |      |         |
| X+49  |       | В    | Data byte 1 |       |       |      |         |
| X+50  |       | В    | Data byte 2 |       |       |      |         |
| X+51  |       | В    | Data byte 3 |       |       |      |         |
| X+52  |       | В    | Data byte 4 |       |       |      |         |
| X+53  |       | В    | Data byte 5 |       |       |      |         |
| X+54  |       | В    | Data byte 6 |       |       |      |         |
| X+55  |       | В    | Data byte 7 |       |       |      |         |
| X+56  | 4     | В    | Status byte |       |       |      |         |
| X+57  |       | В    | Data length |       |       |      |         |
| X+58  |       | DW   | COB-ID      |       |       |      |         |
| X+59  |       |      |             |       |       |      |         |
| X+60  |       |      |             |       |       |      |         |
| X+61  |       |      |             |       |       |      |         |
| X+62  |       | В    | Data byte 0 |       |       |      |         |
| X+63  |       | В    | Data byte 1 |       |       |      |         |
| X+64  |       | В    | Data byte 2 |       |       |      |         |
| X+65  |       | В    | Data byte 3 |       |       |      |         |
| X+66  |       | В    | Data byte 4 |       |       |      |         |
| X+67  |       | В    | Data byte 5 |       |       |      |         |
| X+68  |       | В    | Data byte 6 |       |       |      |         |
| X+69  |       | В    | Data byte 7 |       |       |      |         |

... continue

| CANmaster                                                                                                    | SPS                                                   |  |  |  |  |  |  |  |
|----------------------------------------------------------------------------------------------------|-------------------------------------------------------|--|--|--|--|--|--|--|
| Initialization                                                                                                    | /PLC-STOP                                             |  |  |  |  |  |  |  |
| L2-Message-Area:                                                                                                    | OB100:                                                |  |  |  |  |  |  |  |
| Data structure is initialized with 0                                                                                              | Initialize PIQ area of the L2-<br>Message-Area with 0 |  |  |  |  |  |  |  |
| Send to                                                                                                    | elegram                                               |  |  |  |  |  |  |  |
|                                                                                                    | PII status equal PIQ status?                          |  |  |  |  |  |  |  |
|                                                                                                    | $\rightarrow$ COB-ID + write data                     |  |  |  |  |  |  |  |
|                                                                                                    | $\rightarrow$ increment the PIQ status                |  |  |  |  |  |  |  |
| <ul> <li>PII status unequal PIQ status?</li> <li>→ enter telegram in send queue</li> <li>→ set PII status = PIQ status</li> </ul> |                                                       |  |  |  |  |  |  |  |

| NodeGL | NodeGuarding  |                    |            |       |      |               |                                   |  |  |  |  |
|--------|---------------|--------------------|------------|-------|------|---------------|-----------------------------------|--|--|--|--|
| Index  | Sub-<br>index | Name               | Туре       | Attr. | Map. | Default value | Meaning                           |  |  |  |  |
| 0x2016 | 0x00          | Number of elements | Unsigned8  | ro    | N    | 127           | Number of available entries       |  |  |  |  |
|        | 0x01          | 1. entry           | Unsigned32 | rw    | N    | 0             | NodeGuarding for<br>Node-ID = 1   |  |  |  |  |
|        | 0x02          | 2. entry           | Unsigned32 | rw    | N    | 0             | NodeGuarding for<br>Node-ID = 2   |  |  |  |  |
|        | 0x03          | 3. entry           | Unsigned32 | rw    | N    | 0             | NodeGuarding for<br>Node-ID = 3   |  |  |  |  |
|        |               |                    |            |       |      |               |                                   |  |  |  |  |
|        | 0x7F          | 127. entry         | Unsigned32 | rw    | N    | 0             | NodeGuarding for<br>Node-ID = 127 |  |  |  |  |

#### Lenze NodeGuarding

This index works especially for the Lenze cycloconverter drives. Nodeguarding/Heartbeat with CANopen, specified by DS301, is not supported by Lenze.

Here a SDO transfer may be established by this index. A SDO request is sent by the CAN master to the cycloconverter drive in the temporal distance (TimeOutValue \* 100ms).

If there is no SDO.response receipt from the Lenze cycloconverter drive after a timeout from 1sec, a slave failure is reported to the CPU by the CAN master (OB86 is called).

Structure of the Lenze node guarding entry

| Bits       | 31-16      | 15-8      | 7-0                   |
|------------|------------|-----------|-----------------------|
| Value      | Index      | SubIndex  | TimeOut-value * 100ms |
| Encoded as | Unsigned16 | Unsigned8 | Unsigned8             |

Example for Lenze:

0x5E980005 // Index 0x5E98 is equivalent to the Lenze code C0359, SubIndex 0, Timeout 5 == 500ms

#### Message PLC-RUN

| Index  | Sub-<br>index | Name               | Туре       | Attr. | Мар. | Default value | Meaning                     |
|--------|---------------|--------------------|------------|-------|------|---------------|-----------------------------|
| 0x2100 | 0x00          | Number of elements | Unsigned8  | ro    | N    | 10            | Number of available entries |
|        | 0x01          | COB-ID             | Unsigned32 | rw    | N    | 0             | COB-ID                      |
|        | 0x02          | Data length        | Unsigned8  | rw    | N    | 0             | Data length                 |
|        | 0x03          | Data 1             | Unsigned8  | rw    | Ν    | 0             | Data 1                      |
|        | 0x04          | Data 2             | Unsigned8  | rw    | Ν    | 0             | Data 1                      |
|        | 0x05          | Data 3             | Unsigned8  | rw    | Ν    | 0             | Data 1                      |

A CAN telegram may be defined by this index to be executed at PLC-STOP  $\rightarrow$  PLC-RUN transition.

#### Message PLC-STOP

| Index  | Sub-<br>index | Name               | Туре       | Attr. | Map. | Default value | Meaning                     |
|--------|---------------|--------------------|------------|-------|------|---------------|-----------------------------|
| 0x2101 | 0x00          | Number of elements | Unsigned8  | ro    | N    | 10            | Number of available entries |
|        | 0x01          | COB-ID             | Unsigned32 | rw    | Ν    | 0             | COB-ID                      |
|        | 0x02          | Data length        | Unsigned8  | rw    | Ν    | 0             | Data length                 |
|        | 0x03          | Data 1             | Unsigned8  | rw    | Ν    | 0             | Data 1                      |
|        | 0x04          | Data 2             | Unsigned8  | rw    | Ν    | 0             | Data 1                      |
|        | 0x05          | Data 3             | Unsigned8  | rw    | Ν    | 0             | Data 1                      |
|        | 0x06          | Data 4             | Unsigned8  | rw    | Ν    | 0             | Data 1                      |
|        | 0x07          | Data 5             | Unsigned8  | rw    | Ν    | 0             | Data 1                      |
|        | 0x08          | Data 6             | Unsigned8  | rw    | Ν    | 0             | Data 1                      |
|        | 0x09          | Data 7             | Unsigned8  | rw    | Ν    | 0             | Data 1                      |
|        | 0x0A          | Data 8             | Unsigned8  | rw    | Ν    | 0             | Data 1                      |

A CAN telegram may be defined by this index to be executed at PLC-RUN  $\rightarrow$  PLC-STOP transition.

#### J1939: PGN for Multipaket Transfer

| Index  | Sub-<br>index | Name               | Туре      | Attr. | Мар. | Default value | Meaning                     |
|--------|---------------|--------------------|-----------|-------|------|---------------|-----------------------------|
| 0x2200 | 0x00          | Number of elements | Unsigned8 | ro    | N    | 16            | Number of available entries |
|        | 0x01          | 1. PGN             | Unsigned8 | rw    | Ν    | 0             | PGN                         |
|        |               |                    |           |       |      |               |                             |
|        | 0x10          | 16. PGN            | Unsigned8 | rw    | Ν    | 0             | PGN                         |

This is a index for the J1939 protocol.

Larger data sets were transferred by the multi package protocol of the J1939 protocol. Here the COB-IDs 20ECFF00h and 20EBFF00h were used.

The PNG number and the data length is transferred by the COB-ID 20ECFF00h. The data are segmented transferred by the COB-ID 20EBFF00h. In the configuration tool WinCoCT the PLC parameter "Manufacturer Alarm (OB 57)" is to be activated and the "Number of messages" is to be set to 1 for the correct work with the data. Furthermore the COB-IDs 20ECFF00h and 20EBFF00h are to be entered in the Index 2000h.

The number of PLC OB 57 calls may be limited now by the index 0x2200. A OB 57 call is only generated by the data telegrams of the PGN numbers entered here.

# Special Settings for CAN

| Index  | Sub-<br>index | Name                        | Туре      | Attr. | Мар. | Default value | Meaning                     |
|--------|---------------|-----------------------------|-----------|-------|------|---------------|-----------------------------|
| 0x3000 | 0x00          | Special Settings<br>for CAN | Unsigned8 | rw    | N    | 0             | Special Settings for<br>CAN |

Special functions of the CAN firmware may be adjusted by this index.

Bit 0: The RxPDO- length check may be deactivated

- Bit = 0: Length check is activated
- Bit = 1: Length check is deactivated
- Bit 6...1: reserved
- Bit 7: special bit for J1939
- Bit = 0: The priority of the J1939 COB-IDs is checked
- Bit = 1: The priority of the J1939 COB-IDs is not checked

### **8bit Digital inputs**

| Index  | Sub-<br>index | Name                        | Туре          | Attr.  | Map. | Default value | Meaning                                          |
|--------|---------------|-----------------------------|---------------|--------|------|---------------|--------------------------------------------------|
| 0x6000 | 0x00          | 8bit digital<br>input block | Unsigned8     | ro     | N    | 0x01          | Number of available digital<br>8bit input blocks |
|        | 0x01          | 1. input<br>block           | Unsigned8     | ro     | Y    |               | 1. digital input block                           |
|        | <br>0xFE      | <br>254. input<br>block     | <br>Unsigned8 | <br>ro | Y.   |               | <br>64. digital input block                      |

### 16bit Digital inputs

| Index  | Sub-<br>Index | Name                         | Туре       | Attr. | Мар. | Default value                            | Meaning                                           |
|--------|---------------|------------------------------|------------|-------|------|------------------------------------------|---------------------------------------------------|
| 0x6100 | 0x00          | 16bit digital<br>input block | Unsigned8  | ro    | N    | depending on<br>the fitted<br>components | Number of available digital<br>16bit input blocks |
|        | 0x01          | 1. input<br>block            | Unsigned16 | ro    | N    |                                          | 1. digital input block                            |
|        |               |                              |            |       |      |                                          |                                                   |
|        | 0xA0          | 160. input<br>block          | Unsigned16 | ro    | N    |                                          | 32. digital input block                           |

### **32bit Digital inputs**

| Index  | Sub-  | Name                         | Туре       | Attr. | Map. | Default value                              | Meaning                                           |
|--------|-------|------------------------------|------------|-------|------|--------------------------------------------|---------------------------------------------------|
|        | index |                              |            |       |      |                                            |                                                   |
| 0x6120 | 0x00  | 32bit digital<br>input block | Unsigned8  | ro    | N    | depending on<br>the compo-<br>nents fitted | Number of available digital<br>32bit input blocks |
|        | 0x01  | 1. input<br>block            | Unsigned32 | ro    | N    |                                            | 1. digital input block                            |
|        |       |                              |            |       |      |                                            |                                                   |
|        | 0x50  | 80. input<br>block           | Unsigned32 | ro    | N    |                                            | 16. digital input block                           |

#### 8bit Digital outputs

| Index  | Sub-<br>index | Name                         | Туре          | Attr.  | Map. | Default value | Meaning                                           |
|--------|---------------|------------------------------|---------------|--------|------|---------------|---------------------------------------------------|
| 0x6200 | 0x00          | 8bit digital<br>output block | Unsigned8     | ro     | N    | 0x01          | Number of available digital<br>8bit output blocks |
|        | 0x01          | 1. output<br>block           | Unsigned8     | rw     | Y    |               | 1. digital output block                           |
|        | <br>0xFE      | <br>254. output<br>block     | <br>Unsigned8 | <br>rw | Y.   |               | <br>64. digital output block                      |

# 16bit Digital outputs

| Index  | Sub-<br>index | Name                         | Туре       | Attr. | Мар. | Default value                              | Meaning                                            |
|--------|---------------|------------------------------|------------|-------|------|--------------------------------------------|----------------------------------------------------|
| 0x6300 | 0x00          | 16bit digital<br>input block | Unsigned8  | ro    | N    | Depending on<br>the compo-<br>nents fitted | Number of available digital<br>16bit output blocks |
|        | 0x01          | 1. output<br>block           | Unsigned16 | rw    | N    |                                            | 1. digital output block                            |
|        |               |                              |            |       |      |                                            |                                                    |
|        | 0x0A          | 160. output<br>block         | Unsigned16 | rw    | Ν    |                                            | 32. digital output block                           |

# 32bit Digital outputs

| Index  | Sub-  | Name                         | Туре       | Attr. | Map. | Default value                              | Meaning                                            |
|--------|-------|------------------------------|------------|-------|------|--------------------------------------------|----------------------------------------------------|
|        | index |                              |            |       |      |                                            |                                                    |
| 0x6320 | 0x00  | 32bit digital<br>input block | Unsigned8  | ro    | N    | Depending on<br>the compo-<br>nents fitted | Number of available digital<br>32bit output blocks |
|        | 0x01  | 1. output<br>block           | Unsigned32 | rw    | N    |                                            | 1. digital output block                            |
|        |       |                              |            |       |      |                                            |                                                    |
|        | 0x50  | 80. output<br>block          | Unsigned32 | rw    | N    |                                            | 16. digital output block                           |

#### 8bit Network input variables

| Index  | Sub-<br>index | Name                        | Туре          | Attr.  | Map. | Default value | Meaning                                          |
|--------|---------------|-----------------------------|---------------|--------|------|---------------|--------------------------------------------------|
| 0xA040 | 0x00          | 8bit digital<br>input block | Unsigned8     | ro     | N    | 0x01          | Number of available digital<br>8bit input blocks |
|        | 0x01          | 1. input<br>block           | Unsigned8     | ro     | Y    |               | 1. digital input block                           |
|        | <br>0xFE      | <br>254. input<br>block     | <br>Unsigned8 | <br>ro | Y.   |               | <br>320. digital input block                     |

#### **16bit Network input variables**

| Index  | Sub-<br>index | Name                         | Туре       | Attr. | Мар. | Default value                            | Meaning                                           |
|--------|---------------|------------------------------|------------|-------|------|------------------------------------------|---------------------------------------------------|
| 0xA100 | 0x00          | 16bit digital<br>input block | Unsigned8  | ro    | N    | depending on<br>the fitted<br>components | Number of available digital<br>16bit input blocks |
|        | 0x01          | 1. input<br>block            | Unsigned16 | ro    | N    |                                          | 1. digital input block                            |
|        |               |                              |            |       |      |                                          |                                                   |
|        | 0xA0          | 160. input<br>block          | Unsigned16 | ro    | N    |                                          | 160. digital input block                          |

#### 32bit Network input variables

| Index  | Sub-<br>index | Name                         | Туре       | Attr. | Мар. | Default value                              | Meaning                                        |
|--------|---------------|------------------------------|------------|-------|------|--------------------------------------------|------------------------------------------------|
| 0xA200 | 0x00          | 32bit digital<br>input block | Unsigned8  | ro    | N    | depending on<br>the compo-<br>nents fitted | Number of available digital 32bit input blocks |
|        | 0x01          | 1. input<br>block            | Unsigned32 | ro    | N    |                                            | 1. digital input block                         |
|        |               |                              |            |       |      |                                            |                                                |
|        | 0x50          | 80. input<br>block           | Unsigned32 | ro    | N    |                                            | 80. digital input block                        |

#### 64bit Network input variables

| Index  | Sub-<br>index | Name                         | Туре       | Attr. | Мар. | Default value                              | Meaning                                           |
|--------|---------------|------------------------------|------------|-------|------|--------------------------------------------|---------------------------------------------------|
| 0xA440 | 0x00          | 64bit digital<br>input block | Unsigned8  | ro    | N    | depending on<br>the compo-<br>nents fitted | Number of available digital<br>64bit input blocks |
|        | 0x01          | 1. input<br>block            | Unsigned32 | ro    | N    |                                            | 1. digital input block                            |
|        |               |                              |            |       |      |                                            |                                                   |
|        | 0x28          | 40. input<br>block           | Unsigned32 | ro    | N    |                                            | 40. digital input block                           |

#### Chapter 4 Deployment

### 8bit Network output variables

| Index  | Sub-<br>index | Name                         | Туре          | Attr.  | Map. | Default value | Meaning                                           |
|--------|---------------|------------------------------|---------------|--------|------|---------------|---------------------------------------------------|
| 0xA400 | 0x00          | 8bit digital<br>output block | Unsigned8     | ro     | N    | 0x01          | Number of available digital<br>8bit output blocks |
|        | 0x01          | 1. output<br>block           | Unsigned8     | rw     | Y    |               | 1. digital output block                           |
|        | <br>0xFE      | <br>254. output<br>block     | <br>Unsigned8 | <br>rw | Y.   |               | <br>320. digital output block                     |

#### **16bit Network output variables**

| Index  | Sub-<br>index | Name                         | Туре       | Attr. | Мар. | Default value                              | Meaning                                            |
|--------|---------------|------------------------------|------------|-------|------|--------------------------------------------|----------------------------------------------------|
| 0xA580 | 0x00          | 16bit digital<br>input block | Unsigned8  | ro    | N    | Depending on<br>the compo-<br>nents fitted | Number of available digital<br>16bit output blocks |
|        | 0x01          | 1. output<br>block           | Unsigned16 | rw    | N    |                                            | 1. digital output block                            |
|        |               |                              |            |       |      |                                            |                                                    |
|        | 0xA0          | 160. output<br>block         | Unsigned16 | rw    | N    |                                            | 160. digital output block                          |

#### 32bit Network output variables

| Index  | Sub-<br>index | Name                      | Туре       | Attr. | Мар. | Default value                              | Meaning                                         |
|--------|---------------|---------------------------|------------|-------|------|--------------------------------------------|-------------------------------------------------|
| 0xA680 | 0x00          | 32bit digital input block | Unsigned8  | ro    | N    | Depending on<br>the compo-<br>nents fitted | Number of available digital 32bit output blocks |
|        | 0x01          | 1. output<br>block        | Unsigned32 | rw    | N    |                                            | 1. digital output block                         |
|        |               |                           |            |       |      |                                            |                                                 |
|        | 0x50          | 80. output<br>block       | Unsigned32 | rw    | N    |                                            | 80. digital output block                        |

#### 64bit Network output variables

| Index      | Sub-<br>index | Name                         | Туре       | Attr. | Мар. | Default value                              | Meaning                                            |
|------------|---------------|------------------------------|------------|-------|------|--------------------------------------------|----------------------------------------------------|
| 0x<br>A8C0 | 0x00          | 64bit digital<br>input block | Unsigned8  | ro    | N    | Depending on<br>the compo-<br>nents fitted | Number of available digital<br>64bit output blocks |
|            | 0x01          | 1. output<br>block           | Unsigned32 | rw    | N    |                                            | 1. digital output block                            |
|            |               |                              |            |       |      |                                            |                                                    |
|            | 0x50          | 40. output<br>block          | Unsigned32 | rw    | N    |                                            | 40. digital output block                           |

## **Diagnostics**

**Overview** If "Diagnostic" at "PLC-Parameters" from WinCoCT was activated, the following events may release a diagnostic message to the CPU and the corresponding OB is called.

- Change of CANopen state (OB 82)
- Slave fail and und recovery (OB 86)
- Guarding error (OB 82)
- Emergency telegram (OB 82)

EvaluateIn the corresponding OB the diagnostics data may be accessed by meansdiagnosticsof the SFC 13 DPNRM\_DG.

with SFC 13 Input parameter *RECORD* determines the target area where the data read from the slave is saved after it has been transferred without error. The read operation is started when input parameter *REQ* is set to 1.

Parameter

| Parameter | Declaration | Data<br>type | Memory<br>block        | Description                                                                                             |
|-----------|-------------|--------------|------------------------|----------------------------------------------------------------------------------------------------|
| REQ       | INPUT       | BOOL         | I,Q,M,D,L,<br>constant | <i>REQ</i> = 1: Reading Request                                                                         |
| LADDR     | INPUT       | WORD         | I,Q,M,D,L,<br>constant | Address CAN master VIPA 342-1CA70:<br>6000h + ( $n$ ·100h) + Node-ID<br>(with n (18) slot at SPEED-Bus) |
| RET_VAL   | OUTPUT      | INT          | I, Q, M,D,L            | Return value                                                                                            |
| RECORD    | OUTPUT      | ANY          | I,Q,M,D,L              | Target area for the read diagnostics data. Only data type BYTE is valid.                                |
| BUSY      | OUTPUT      | BOOL         | I,Q,M,D,L              | BUSY = 1: read operation just running<br>BUSY = 0: read operation finished                              |

RECORD

The actual length of the diagnostics is evaluated by the CPU. Here the following counts:

- When the length of *RECORD* is less than the amount of data the data is discarded and the respective error code is entered into *RET\_VAL*.
- When the length of *RECORD* is larger than or equal to the amount of data then the data is transferred into the target areas and *RET\_VAL* is set to the actual length as a positive value.

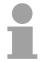

#### Note!

It is essential that the matching *RECORD* parameters are used for all calls that belong to a single task. A task is identified clearly by input parameter *LADDR* and *RECORD*.

Operation SFC 13 is executed as asynchronous SFC, i.e. it can be active for multiple SFC-calls. Output parameters *RET\_VAL* and *BUSY* indicate the status of the command as shown by the following table.

Relationship between the call, *REQ*, *RET\_VAL* and *BUSY*:

| Seq. No. of the call | Type of call      | REQ        | RET_VAL                                                                                                    | BUSY   |
|----------------------|-------------------|------------|----------------------------------------------------------------------------------------------------|--------|
| 1                    | first call        | 1          | 7001h or<br>Error code                                                                                                    | 1<br>0 |
| 2 to (n-1)           | intermediate call | irrelevant | 7002h                                                                                                    | 1      |
| n                    | last call         | irrelevant | if the command was completed without<br>errors, then the number of bytes<br>returned is entered as a positive<br>number or the error code if an error<br>occurs | 0<br>0 |

RET\_VAL<br/>(Return value)The return value contains an error code if an error is detected when the<br/>function is being processed.<br/>If no error did occur, then *RET\_VAL* contains the length of the data that<br/>was transferred.Error informationMore Information to the SFC 13 and the corresponding error codes may be

**Structure of diagnostics data** Normally the length of the diagnostics data is 35byte. Is in *station state 1* the bit 3 "DiagExtDiag" = 0, only the CAN diagnostics data with a length of 6byte were transferred.

Information about the fundamental structure of the diagnostics data is shown in the following table:

found in the manual "Operation list" with order-no. VIPA HB140E OPList.

|                      | Byte | Description     |
|----------------------|------|-----------------|
| CAN diagnostics      | 0    | Station state 1 |
|                      | 1    | Station state 2 |
|                      | 2    | Station state 3 |
|                      | 3    | Node-ID         |
|                      | 4    | fix 0           |
|                      | 5    | Device type     |
| Extended diagnostics | 6 34 | Status message  |

#### Station state 1

| Bit | Name                   | Description                                                                                                    |
|-----|------------------------|----------------------------------------------------------------------------------------------------|
| 0   | DiagStationNonExistent | 1 = Station does not exist                                                                                                |
|     |                        | 0 = Station does exist<br>(if a boot-up messages was received or<br>node guarding was activated, the bit is<br>set to 0.) |
| 1   | DiagStationNotReady    | 1 = Station is in pre-operational state                                                                                   |
|     |                        | 0 = Station is in operational state                                                                                       |
| 2   | -                      | reserved                                                                                                    |
| 3   | DiagExtDiag            | 0 = Station only has CAN diagnostics                                                                                      |
|     |                        | 1 = Station has extended diagnostics data                                                                                 |
| 74  | -                      | reserved                                                                                                    |

#### Station state 2

| Bit | Name       | Description                                |
|-----|------------|--------------------------------------------|
| 0   | DiagPrmReq | 0 = Station is successfully configured     |
|     |            | 1 = Station should be configured once more |
| 1   | -          | reserved                                   |
| 2   | -          | fix 1                                      |
| 3   | DiagWD_ON  | 0 = Node Guarding is not supported         |
|     |            | 1 = Node Guarding is activated             |
| 74  | -          | reserved                                   |

**Station state 3** The byte is reserved for future extensions.

**Node-ID** ID of the station the diagnostics come from.

**Device type** Type of station the diagnostics come from.

- 0 = Slave
- 1 = NMT master

#### Status message Byte Name Description Header fix 29 0 fix 81hex 1 Туре 2 SlotNr fix 0 Characteristic of the status message 3 Specifier 0 = no further differentiation 1 = Status message appears 2 = Status message disappears VendorID CANopen Index 1018 SubIndex 1 4..7 CANopen Index 1018 SubIndex 2 8..11 ProductCode 12..15 RevisionNr CANopen Index 1018 SubIndex 3 16..19 SerialNr CANopen Index 1018 SubIndex 4 Diagnostics error code (10h ... 31h) 20 DiagError 10h = DIAG\_SLAVEBOOTUP 11h = DIAG SLAVEGRDERROR 12h = DIAG\_SLAVESDOERROR 13h = DIAG\_SLAVEEMCYIND 21..28 DiagErrorData Additional data to diagnostics error

| Overview<br>DiagError<br>DiagErrorData | The length of the additional data is always 8byte.            |                                                                                                    |                                                                                                    |  |  |
|----------------------------------------|---------------------------------------------------------------|----------------------------------------------------------------------------------------------------|----------------------------------------------------------------------------------------------------|--|--|
| DIAG_SLAVE<br>BOOTUP (10h)             | This message is g<br>up message from t<br>Additional data: 8b | he appropi                                                                                                    | as soon as the master has received the boot-<br>riate slave station.                                                                                                    |  |  |
| DIAG_SLAVE<br>GRDERROR (11h)           |                                                               |                                                                                                    | are not responded by the slave station or the ate any heartbeat, this message is generated                                                                                                    |  |  |
|                                        | :                                                             | 0  <br>1 <i> </i><br>2                                                                                                    | Code<br>Event code<br>Active Status<br>Respected Status<br>fix 0                                                                                                    |  |  |
|                                        | Event code                                                    | Descriptio                                                                                                    | n                                                                                                    |  |  |
|                                        | 0                                                             | -                                                                                                    | is not activated.                                                                                                    |  |  |
|                                        | 1                                                             | The guarding was activated (again). This takes also place, if the guarding of a slave st transferred from an error condition into an condition.                                                |                                                                                                    |  |  |
|                                        | 2                                                             |                                                                                                    | rding answer of a slave station was not within a guarding time.                                                                                                    |  |  |
|                                        | 3                                                             | received v<br>Before thi                                                                                                    | rding answer of a slave station was not<br>within the time <i>Guardtime</i> t * <i>LifeTimeFactor</i> n.<br>s event code 2 was already sent n times.<br>Jing for this slave station failes thereby. |  |  |
|                                        | 4                                                             | The toggle bit of the slave message does not ag<br>with the expected value. The master adapts its tog<br>value, so that this error is only uniquely released.                                  |                                                                                                    |  |  |
| which the m<br>local status            |                                                               | e station announced a communication status,<br>master did not give. This error arises with a<br>us transition in the slave station. The error is<br>atly announced, until the inconsistency is |                                                                                                    |  |  |
|                                        | 6                                                             | slave stat                                                                                                    | eat event happened. The heartbeat time of a<br>ion registered in the heartbeat table ran off,<br>ceiving any heartbeat.                                                                             |  |  |
|                                        | Active/respected                                              | Descriptio                                                                                                    | n                                                                                                    |  |  |

| Active/respected | Description         |
|------------------|---------------------|
| status code      |                     |
| 4                | Prepared            |
| 5                | Operational         |
| 6                | Reset               |
| 7                | Reset Communication |
| 127              | Pre-operational     |
|                  |                     |

| DIAG_SLAVE<br>SDOERROR (12h) | Additional data: | Byte<br>0<br>1<br>2<br>36<br>7 | Code<br>High-Byte SDO-Index<br>Low-Byte SDO-Index<br>SDO-Subindex<br>CANOPENERROR<br>fix 0 |
|------------------------------|------------------|--------------------------------|--------------------------------------------------------------------------------------------|
|                              |                  | 7                              | fix 0                                                                                      |

| Code       | Error                                                                                                    |
|------------|----------------------------------------------------------------------------------------------------|
| 0x05030000 | Toggle bit not alternated                                                                                                    |
| 0x05040000 | SDO protocol timed out                                                                                                    |
| 0x05040001 | Client/server command specifier not valid or unknown                                                                                                    |
| 0x05040002 | Invalid block size (block mode only)                                                                                                    |
| 0x05040003 | Invalid sequence number (block mode only)                                                                                                    |
| 0x05040004 | CRC error (block mode only)                                                                                                    |
| 0x05040005 | Out of memory                                                                                                    |
| 0x06010000 | Unsupported access to an object                                                                                                    |
| 0x06010001 | Attempt to read a write only object                                                                                                    |
| 0x06010002 | Attempt to write a read only object                                                                                                    |
| 0x06020000 | Object does not exist in the object dictionary                                                                                                    |
| 0x06040041 | Object cannot be mapped to the PDO                                                                                                    |
| 0x06040042 | The number and length of the objects to be mapped would exceed PDO length                                                                                                |
| 0x06040043 | General parameter incompatibility reason                                                                                                    |
| 0x06040047 | General internal incompatibility in the device                                                                                                    |
| 0x06060000 | Access failed due to an hardware error                                                                                                    |
| 0x06070010 | Data type does not match, length of service parameter does not match                                                                                                    |
| 0x06070012 | Data type does not match, length of service parameter too high                                                                                                    |
| 0x06070013 | Data type does not match, length of service parameter too low                                                                                                    |
| 0x06090011 | Subindex does not exist                                                                                                    |
| 0x06090030 | Value range of parameter exceeded (only for write access)                                                                                                    |
| 0x06090031 | Value of parameter written too high                                                                                                    |
| 0x06090032 | Value of parameter written too low                                                                                                    |
| 0x06090036 | Maximum value is less than minimum value                                                                                                    |
| 0x08000000 | General error                                                                                                    |
| 0x08000020 | Data cannot be transferred or stored to the application                                                                                                    |
| 0x08000021 | Data cannot be transferred or stored to the application because of local control                                                                                         |
| 0x08000022 | Data cannot be transferred or stored to the application because of the present device state                                                                              |
| 0x08000023 | Object directory dynamic generation fails or no object directory is present (e.g. object directory is generated from file and generation fails because of an file error) |
| 0x08000024 | The inquired job is not supported by the application.                                                                                                    |

DIAG\_SLAVE Additional data: Emergency telegram EMCYIND (13h) To send internal device failures to oth

To send internal device failures to other participants at the CAN-Bus with a high priority, the VIPA CAN-Bus coupler supports the Emergency Object.

It is provided with a high priority and supplies valuable information about the state of the device and the net.

The emergency telegram has always a length of 8Byte. It starts with the 2byte error code, then the 1byte error register and finally the additional code with a length of 5byte.

#### Telegram structure

| Error    | code      | ErrorRegister Index 0x1001 | Info 0 | Info 1 | Info 2 | Info 3 | Info 4 |
|----------|-----------|----------------------------|--------|--------|--------|--------|--------|
| Low Byte | High Byte |                            |        |        |        |        |        |

| Error Code | Description                           | Info 0           | Info 1                | Info 2   | Info 3   | Info4       |
|------------|---------------------------------------|------------------|-----------------------|----------|----------|-------------|
| 0x0000     | Reset Emergency                       | 0x00             | 0x00                  | 0x00     | 0x00     | 0x00        |
| 0x1000     | PDO Control                           | 0xFF             | 0x00<br>0x10          | PDO      | LowByte  | HighByte    |
| 0,1000     |                                       |                  | 0.10                  | Number   | Timer    | Timer Value |
|            |                                       |                  |                       | Number   | Value    |             |
| 0x6200     | PLC-STOP                              | 1=PLC-           | 0x00                  | 0x00     | 0x00     | 0x00        |
|            |                                       | STOP             |                       |          |          |             |
| 0x6363     | PDO-Mapping                           | Low-Byte:        | High-Byte:            | Mapping  | 0x00     | 0x00        |
|            |                                       | Mapping          | Mapping               | entries  |          |             |
|            |                                       | parameter        | parameter             |          |          |             |
| 0x8100     | Heartbeat Consumer                    | Node ID          | LowByte               | HighByte | 0x00     | 0x00        |
|            |                                       |                  | Timer                 | Timer    |          |             |
|            |                                       |                  | Value                 | Value    |          |             |
| 0x8100     | SDO Block Transfer                    | 0xF1             | LowByte               | HighByte | SubIndex | 0x00        |
| 00100      | Nada Overdina Emer                    | L av Di Aa       | Index                 | Index    | 000      | 000         |
| 0x8130     | Node Guarding Error                   | LowByte          | HighByte<br>GuardTime | LifeTime | 0x00     | 0x00        |
| 0x8210     | RDO not processed                     | GuardTime<br>PDO |                       | PDO      | 0x00     | 0x00        |
| 0.0210     | PDO not processed due to length error | Number           | Wrong<br>Iength       | length   | 0,00     | 0,00        |
| 0x8220     | PDO length exceeded                   | PDO              | Wrong                 | PDO      | 0x00     | 0x00        |
| 070220     |                                       | Number           | length                | length   | 0,00     | 0,00        |

# Read SZL

Overview The current state of your automation system is described by the system status list (SZL). The SZL may only be accessed by reading the partial list (-extracts). These lists are build by the CPU on requirement. For the identification of a partial list there is the SZL-ID.

Read SZL withThe SFC 51 RDSYSST (read system status) returns a SZL partial list or an<br/>extract of an SZL partial list.<br/>The read operation is started by setting input parameter *REQ* to 1 when<br/>the call to SFC 51 is issued. If the read operation was execute immediately<br/>output parameter *BUSY* returns a value of 0. *BUSY* is set to 1 as long as<br/>the read operation is not yet finished.

#### Parameter

| Parameter  | Declaration | Data type | Memory block           | Description                                                                                                    |
|------------|-------------|-----------|------------------------|----------------------------------------------------------------------------------------------------|
| REQ        | INPUT       | BOOL      | I,Q,M,D,L,<br>constant | REQ=1: start processing                                                                                                    |
| SZL_ID     | INPUT       | WORD      | I,Q,M,D,L,<br>constant | <i>SZL-ID</i> of the partial list or the partial list extract                                                                                                    |
| INDEX      | INPUT       | WORD      | I,Q,M,D,L,<br>constant | Type or number of an object in a partial list.<br>For 342-1CA70 the index is 6100h.                                                                                                    |
| RET_VAL    | OUTPUT      | INT       | I,Q,M,D,L              | The return value contains an error code if an error is detected when the function is being processed.                                                                                                    |
| BUSY       | OUTPUT      | BOOL      | I,Q,M,D,L              | BUSY=1: read operation has not been completed                                                                                                    |
| SZL_HEADER | OUTPUT      | STRUCT    | D,L                    | See below                                                                                                    |
| DR         | OUTPUT      | ANY       | I,Q,M,D,L              | <ul> <li>Target area for the SZL partial list that was read or the SZL partial list extract that was read:</li> <li>If you should only have read the header information of an SZL partial list, then you must not use DR, but only SZL_HEADFC</li> <li>In all other cases the product of LENGTHDR and N_DR indicates the number of bytes that will be entered into DR.</li> </ul> |

| SZL_HEADER                     | Paramet                           | Parameter SZL_HEADER is a structure with the following contents:                                                                                                    |  |  |  |  |
|--------------------------------|-----------------------------------|----------------------------------------------------------------------------------------------------|--|--|--|--|
|                                | _                                 |                                                                                                    |  |  |  |  |
|                                | partial lis<br>If you<br>then I   | IDR defines the length of a record of the SZL partial list or the SZL<br>st extract.<br>I have only read the header information from an SZL partial list<br>N_DR contains the number of existing records.<br>N DR contains the number of records that were transferred into |  |  |  |  |
|                                |                                   | rget area.                                                                                                    |  |  |  |  |
| RET_VAL<br>(Return value)      | function                          | Irn value contains an error code if an error is detected when the is being processed.<br>L contains 0000h if no error occurred.                                                                                                    |  |  |  |  |
| Error information              |                                   | ormation about the SFC 51 and its error messages may be found at ual "Operation list" with Order-no.: VIPA HB140E_OPList.                                                                                                    |  |  |  |  |
| SZL lists of the<br>CAN master | Starting<br>order. Bi<br>to Node- | lists here have a length of 8 words.<br>with 0 each bit of the SZL corresponds to a Node-ID in ascending<br>t 0 of byte 0 corresponds to Node-ID 1. Bit 3 of byte 1 corresponds<br>ID 12.<br>wing SZL-IDs are supported by the CAN master:                                  |  |  |  |  |
|                                |                                   | Description                                                                                                    |  |  |  |  |
|                                | SZL-ID<br>0x92                    | Description<br>State configured stations of the CAN master system<br>Bit=0: Station is not configured<br>Bit=1: Station is configured                                                                                                    |  |  |  |  |
|                                | 0x192                             | State activated stations of the CAN master system.<br>Bit=0: Station is not projected or projected and activated<br>Bit=1: Station is configured and deactivated                                                                                                    |  |  |  |  |
|                                | 0x292                             | Actual state of the stations of the CAN master system.<br>Bit=0: Station failed, deactivated or not configured<br>Bit=1: Station is present, activated and in operational state                                                                                             |  |  |  |  |
|                                | 0x692                             | Diagnostics state of the stations of the CAN master system.<br>Bit=0: Station is present, available, not disturbed and<br>activated.                                                                                                    |  |  |  |  |
|                                |                                   | Bit=1: Station is not OK or deactivated                                                                                                    |  |  |  |  |

### Station (de-)activate

**Overview** 

There is the possibility to deactivate respectively reactivate connected slave stations and determine the state by means of the SFC 12.

If you configure slaves in a CPU which are not actually present or not currently required, the CPU will nevertheless continue to access these slaves at regular intervals. After the slaves are deactivated, further CPU accessing will stop. In this way, the fastest possible CAN bus cycle may be achieved and the corresponding error events no longer occur.

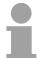

#### Note!

As long as any SFC 12 job is busy you cannot download a modified configuration from your PG to the CPU.

The CPU rejects initiation of an SFC 12 request when it receives the download of a modified configuration.

| With SFC 12<br>station<br>(de-)activate | The SFC 12 operates asynchronously, this means, it is executed by several SFC calls. The request is started by calling SFC 12 with $REQ = 1$ .                                                                                                    |
|-----------------------------------------|----------------------------------------------------------------------------------------------------|
| (de-)activate                           | The status of the job is indicated by the output parameters <i>RET_VAL</i> and <i>BUSY</i> . Calling the SFC 12 within the OB 100 is not supported.                                                                                                    |
|                                         | If you have started a deactivation or activation job and you call SFC 12 again before the job is completed, the way in which the SFC reacts depends largely on whether the new call involves the same job: if the parameter <i>LADDR</i> matches, the SFC call is interpreted as a follow-on call. |

| Parameter | Declaration | Data type | Memory block           | Description                                                                                                    |
|-----------|-------------|-----------|------------------------|----------------------------------------------------------------------------------------------------|
| REQ       | INPUT       | BOOL      | I,Q,M,D,L,<br>constant | Level-triggered control parameter<br><i>REQ</i> =1: execute activation or deactivation                                  |
| MODE      | INPUT       | BYTE      | I,Q,M,D,L,<br>constant | Job-ID<br>Possible values:<br>0: Request state (activated, deactivated)<br>1: activate station<br>2: deactivate station |
| LADDR     | INPUT       | WORD      | I,Q,M,D,L,<br>constant | Address CAN master VIPA 342-1CA70:<br>6000h + (n·100h) + Node-ID<br>(with n (18) slot at SPEED-Bus)                     |
| RET_VAL   | OUTPUT      | INT       | I,Q,M,D,L              | If an error occurs while the function is processed, the return value contains an error code.                            |
| BUSY      | OUTPUT      | BOOL      | I,Q,M,D,L              | <i>BUSY</i> =1: Job is just active.<br><i>BUSY</i> =0: Job is just finished.                                            |

Parameter

Error information

More information about the SFC 12 and its error messages may be found at the manual "Operation list" with order-no.: VIPA HB140E\_OPList.

DeactivateWhen a station is deactivated by the SFC 12, its state is set to pre-slave stationsoperational (safety state).

The assigned master does not continue to address this slave. Deactivated slaves are not identified as fault or missing by the error LEDs on the master or CPU.

The process image of the inputs of deactivated slaves is updated with 0, it is just handled as failed slaves.

If you are using your program to directly access the user data of a previously deactivated slave, the I/O access error OB (OB 122) is called, and the corresponding start event is entered in the diagnostic buffer.

Deactivating a slave does not start the program execution error OB 85, even if its inputs or outputs belong to the system-side process image to be updated. No entry is made to the diagnostics buffer.

Deactivating a slave does not start the slave failure OB 86, and the operating system also does not make an entry in the diagnostics buffer.

If a station fails after you have deactivated it with SFC 12, the operating system does not detect the failure. As a result, there is no subsequent start of OB 86 or diagnostics buffer entry. The station failure is detected only after the station has been reactivated and indicated in *RET\_VAL*.

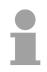

#### Note!

With VIPA the whole slave stations may not be deactivated. At least 1 slave station should remain activated.

Activate slave stations

When you reactivate a slave with SFC 12 it is configured and assigned with parameters by the designated master (as with the return of a failed station). This activation is completed when the slave is able to transfer user data.

Activating a slaves does not start the program error OB 85, even if its inputs or outputs belong to the system-side process image to be updated. An entry in the diagnostic buffer is also not made.

Activating a slave does not start the slave failure OB 86, and the operating system also does not make an entry in the diagnostics buffer.

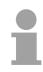

#### Note!

Activating a slave may be time-consuming. Therefore, if you wish to cancel a current activation job, start SFC 12 again with the same value for *LADDR* and *MODE* = 2. Repeat the call of SFC 12 until successful cancellation of the activation is indicated by  $RET_VAL = 0$ .